#### **BAB IV**

## **IMPLEMENTASI DAN EVALUASI**

### **4.1 Implementasi**

Tahap ini merupakan penyesuaian perangkat lunak dengan rancangan dan desain sistem yang telah dibuat. Aplikasi yang dibuat akan diterapkan berdasarkan kebutuhan Dinas Perhubungan Kota Surabaya bagian Rekayasa Lalu Lintas. Aplikasi ini akan dibuat supaya dapat memudahkan pengguna untuk menggunakan Aplikasi Pemetaan dan Perawatan Rambu Lalu Lintas. Sebelum menjalankan aplikasi ini, hal yang harus diperhatikan untuk pertama kali adalah kebutuhan sistem. 4.1 Implementasi<br>
Tabap ini menpakan penyestaian penergkat lunak dengan rancangan<br>
dan desain sistem yang telah dibuat. Aplikasi yang dibuat akan ditempkan<br>
berdasarkan kebuulhan Dinas Perhubungan Kota Surabaya bagian Reka

#### **4.1.1 Kebutuhan Sistem**

Untuk dapat menjalankan sistem ini maka diperlukan perangkat keras (*Hardware*) dan perangkat lunak (*software*), baik dari sisi *client* maupun sisi *server* agar aplikasi dapat dijalankan pada semua komputer (*client*) yang berada pada satu jaringan dengan *server*, contoh jaringan *client server* bisa dilihat pada gambar 4.1.

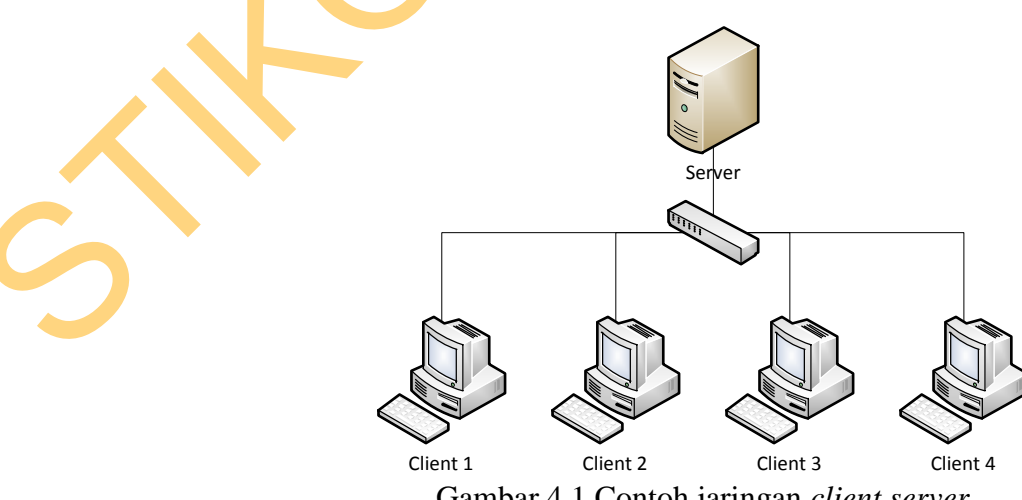

Gambar 4.1 Contoh jaringan *client server* 

## **A. Kebutuhan perangkat keras untuk server**

Berikut spesifikasi minimal perangkat keras untuk server adalah :

- 1. Processor Intel Core 2 duo 2,00 GHz
- 2. RAM 2 Gigabytes DDR2
- 3. 80 Gigabytes Hard disk Drive
- 4. Display VGA 128 MB
- 5. *Monitor*, *printer*, *mouse* dan *keyboard*

# **B. Kebutuhan perangkat lunak untuk server**

Berikut spesifikasi minimal perangkat lunak untuk server adalah :

- 1. Sistem Operasi : Windows XP / Linux ubuntu server
- 2. Browser : Mozilla Firefox  $\sqrt{Google}$  Chrome / Internet Explorer 2. RAM 2 Gigabytes Hard disk Drive<br>
3. 80 Gigabytes Hard disk Drive<br>
4. Display VGA 128 MB<br>
5. *Monitor, printer, mouse dan keyboard*<br> **B. Kebutuhan perangkat lunak untuk server**<br>
<br> **Existen Operasi** : Windows XP / Limp
	- 3. Web server : Xampp (untuk windows) /LAMPP (Untuk Linux)

# **C. Kebutuhan perangkat keras untuk client**

Berikut spesifikasi minimal perangkat keras untuk client adalah :

- 1. Processor Intel IV 1,7 GHz
- 2. RAM 1 Gigabytes DDR2
- 3. 40 Gigabytes Hard disk Drive
- 4. Display VGA 128 MB
- 5. *Monitor*, *mouse* dan *keyboard*

# **D. Kebutuhan perangkat lunak untuk client**

Berikut spesifikasi minimal perangkat lunak untuk client adalah :

- 1. Sistem Operasi : Windows XP / Linux ubuntu
- 2. Browser : Mozilla Firefox / Google Chrome / Internet Explorer

#### **4.1.2 Implementasi Aplikasi**

Pada tahap ini, aplikasi / code program yang sudah dibuat dengan format .php tidak dapat langsung dibuka seperti file .html. Maka dari itu dibutuhkan web server XAMPP / LAMPP yang digunakan untuk membuka file .php. Selain itu juga di dalam XAMPP / LAMPP sudah terdapat database MySQL sehingga tidak perlu mengunakan database lain karena pembuatan aplikasi memakai MySQL. Setelah XAMPP terinstall, maka selanjutnya copy code program pada folder htdocs dan generate database. Buka browser Mozila Firefox untuk menjalankan aplikasi / code program Aplikasi Pemetaan dan Perawatan Rambu Lalu Lintas. Berikut tampilan form atau halaman aplikasi yang sudah dibuat. E digunakan untuk membuka file .php. Selain itu<br>
NMPP sudah terdapat database MySQL sehingga tidak<br>
e lain karena pembuatan aplikasi memakai MySQL.<br>
, maka selanjutnya copy code program pada folder<br>
se. Buka browser Mozila

## **A. Form Login**

Form ini yang pertama kali muncul ketika aplikasi diakses. Pada form login, *user* wajib memasukan *username* dan *password* untuk keamanan aplikasi dan juga mengetahui hak akses yang diberikan pada *user* tersebut. Pada aplikasi ini terdapat 3 jenis hak akses yaitu petugas lapangan, operator dan pimpinan. Tampilan form login dapat dilihat pada gambar 4.2.

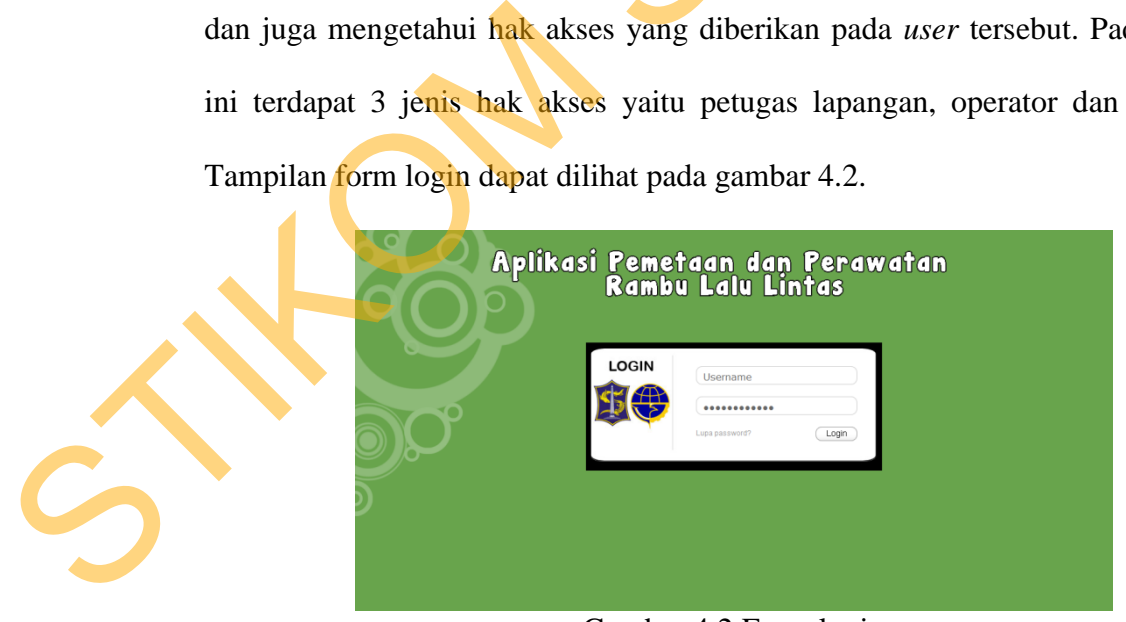

Gambar 4.2 Form login

### **B. Form Home**

Setelah login, maka akan masuk ke form home yang berisikan informasi tentang jumlah rambu-rambu berdasarkan golongannya yang masih aktif, tindakan survei dan perbaikan untuk bulan saat ini serta jumlah kerusakan rambu-rambu bedasarkan jenis kerusakannya. Tampilan form home dapat dilihat pada gambar

4.3.

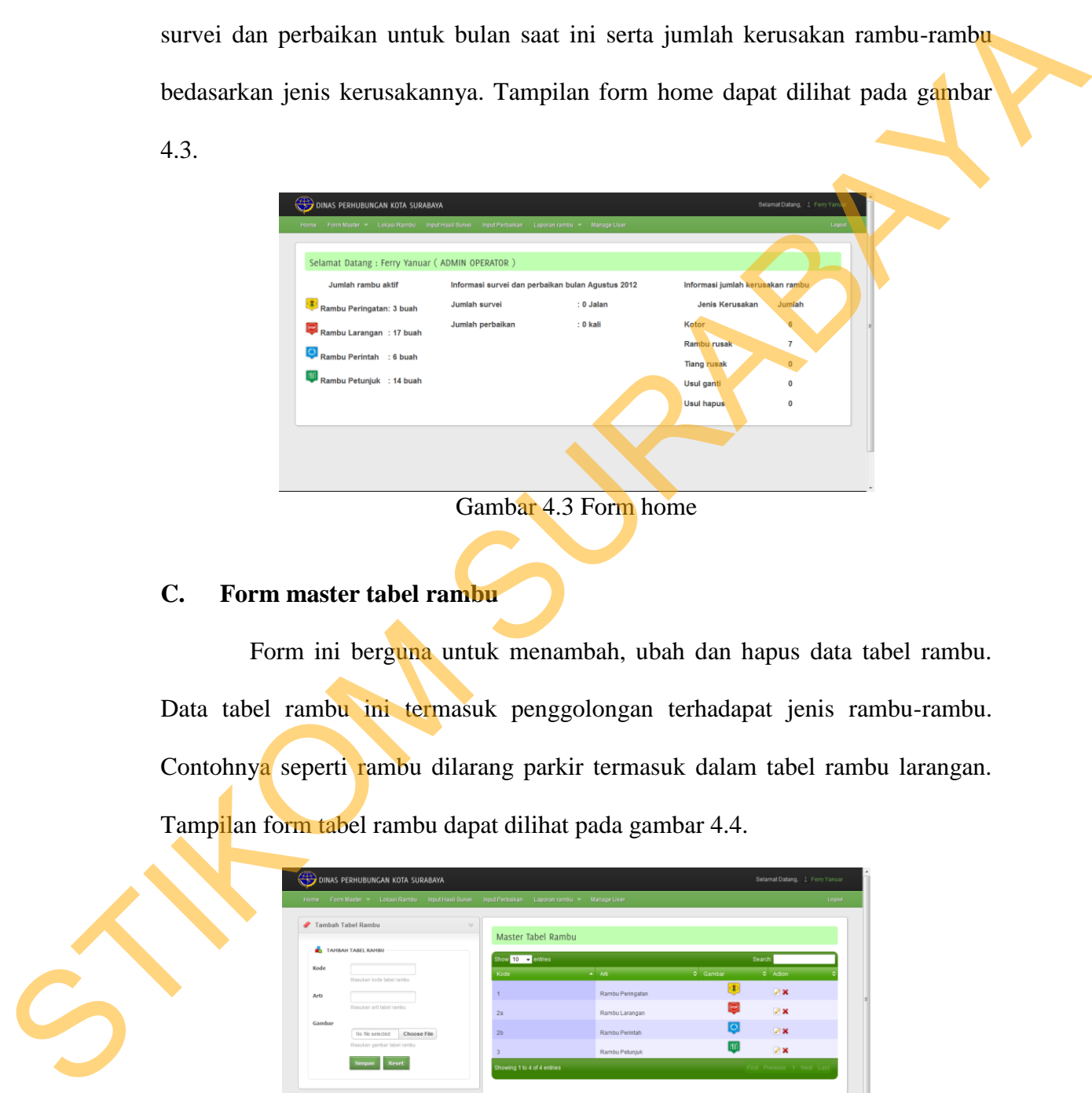

Gambar 4.3 Form home

#### **C. Form master tabel rambu**

Form ini berguna untuk menambah, ubah dan hapus data tabel rambu. Data tabel rambu ini termasuk penggolongan terhadapat jenis rambu-rambu. Contohnya seperti rambu dilarang parkir termasuk dalam tabel rambu larangan. Tampilan form tabel rambu dapat dilihat pada gambar 4.4.

|        | Tambah Tabel Rambu<br>TAHBAH TABEL RAHBU | $\heartsuit$<br>Master Tabel Rambu |                  |          |                            |
|--------|------------------------------------------|------------------------------------|------------------|----------|----------------------------|
|        |                                          | Show 10 entries                    |                  |          | Search:                    |
| Kode   | Masukan kode tabel rambu                 | Kode                               | $-165$           | C Gambar | 0 Action                   |
| Arti   |                                          |                                    | Rambu Peringatan | O        | D <sub>x</sub>             |
|        | Masukan arti tabel rambu                 | 2a                                 | Rambu Larangan   | (iro)    | 2x                         |
| Gambar | No file selected<br>Choose File          | 2 <sub>b</sub>                     | Rambu Perintah   | lo       | D X                        |
|        | Masukan gambar tabel rambu               |                                    | Rambu Petunjuk   |          | P X                        |
|        | Reset<br><b>Simpan</b>                   | Showing 1 to 4 of 4 entries        |                  |          | First Previous 1 Next Last |
|        |                                          |                                    |                  |          |                            |

Gambar 4.4 Form master tabel rambu

#### **D. Form master jenis rambu**

Form ini berguna untuk menambah, ubah dan hapus data jenis rambu. Data jenis rambu ini termasuk isi dari tabel rambu. Contohnya seperti tabel rambu larangan mempunyai jenis rambu dilarang parkir dan dilarang berhenti. Tampilan form jenis rambu dapat dilihat pada gambar 4.5.

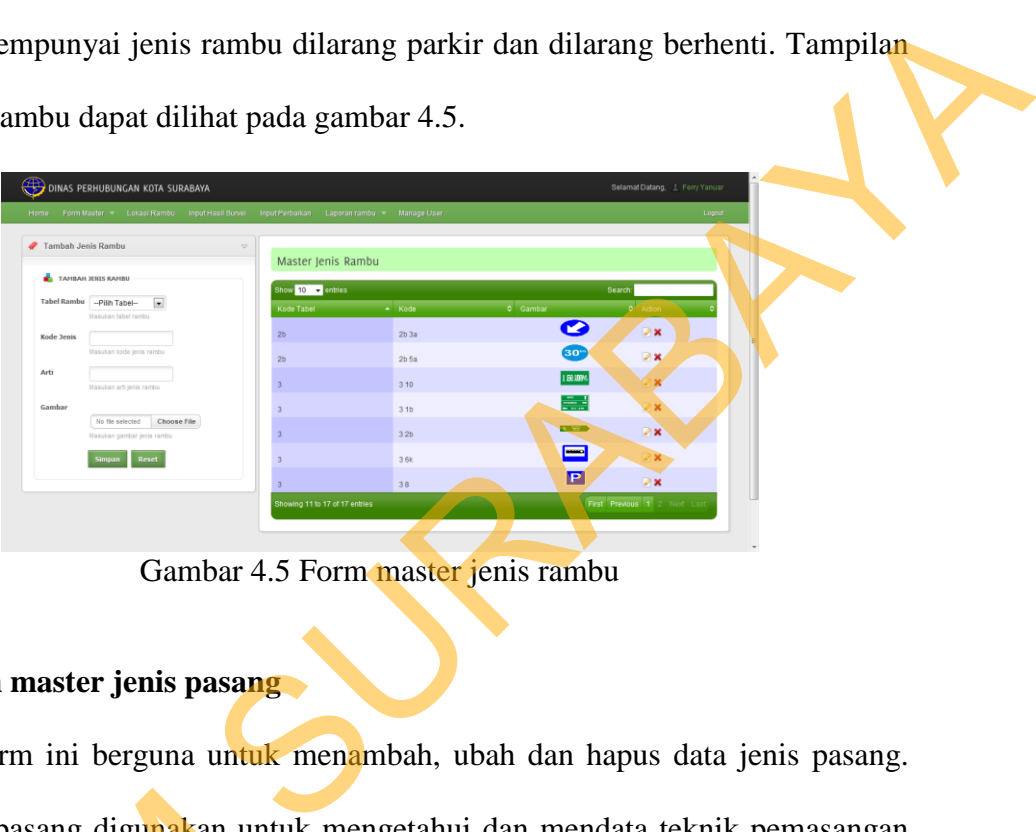

Gambar 4.5 Form master jenis rambu

## **E. Form master jenis pasang**

Form ini berguna untuk menambah, ubah dan hapus data jenis pasang. Data jenis pasang digunakan untuk mengetahui dan mendata teknik pemasangan rambu dilapangan. Tampilan form jenis pasang dapat dilihat pada gambar 4.6.

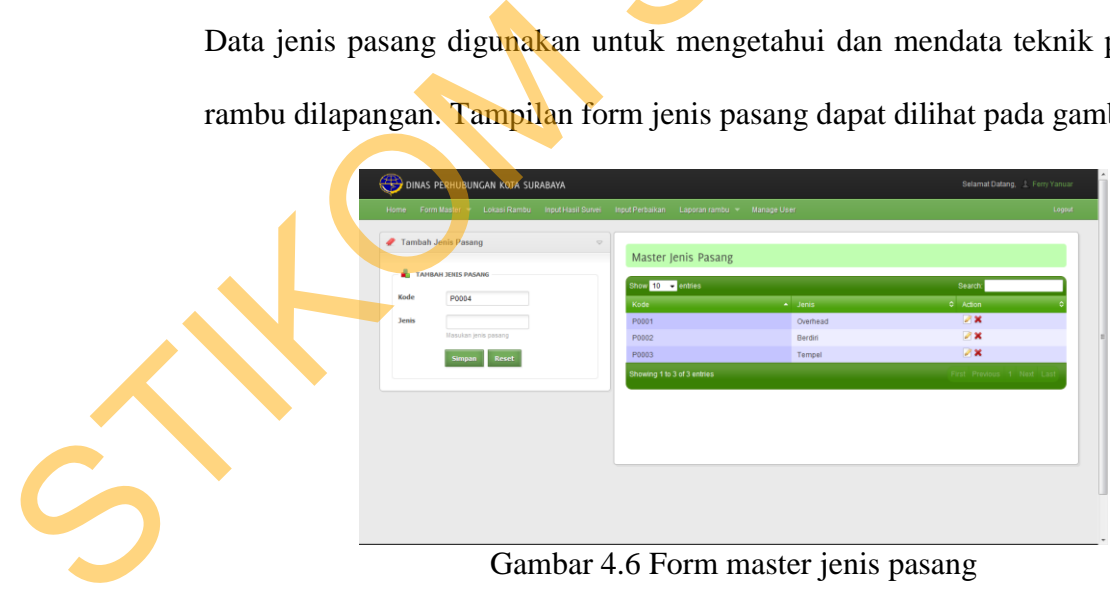

Gambar 4.6 Form master jenis pasang

#### **F. Form master sumber dana**

Form ini berguna untuk menambah, ubah dan hapus data sumber dana. Data sumber dana digunakan untuk mengetahui dan mendata sumber dana rambu dilapangan. Tampilan form master sumber dana dapat dilihat pada gambar 4.7.

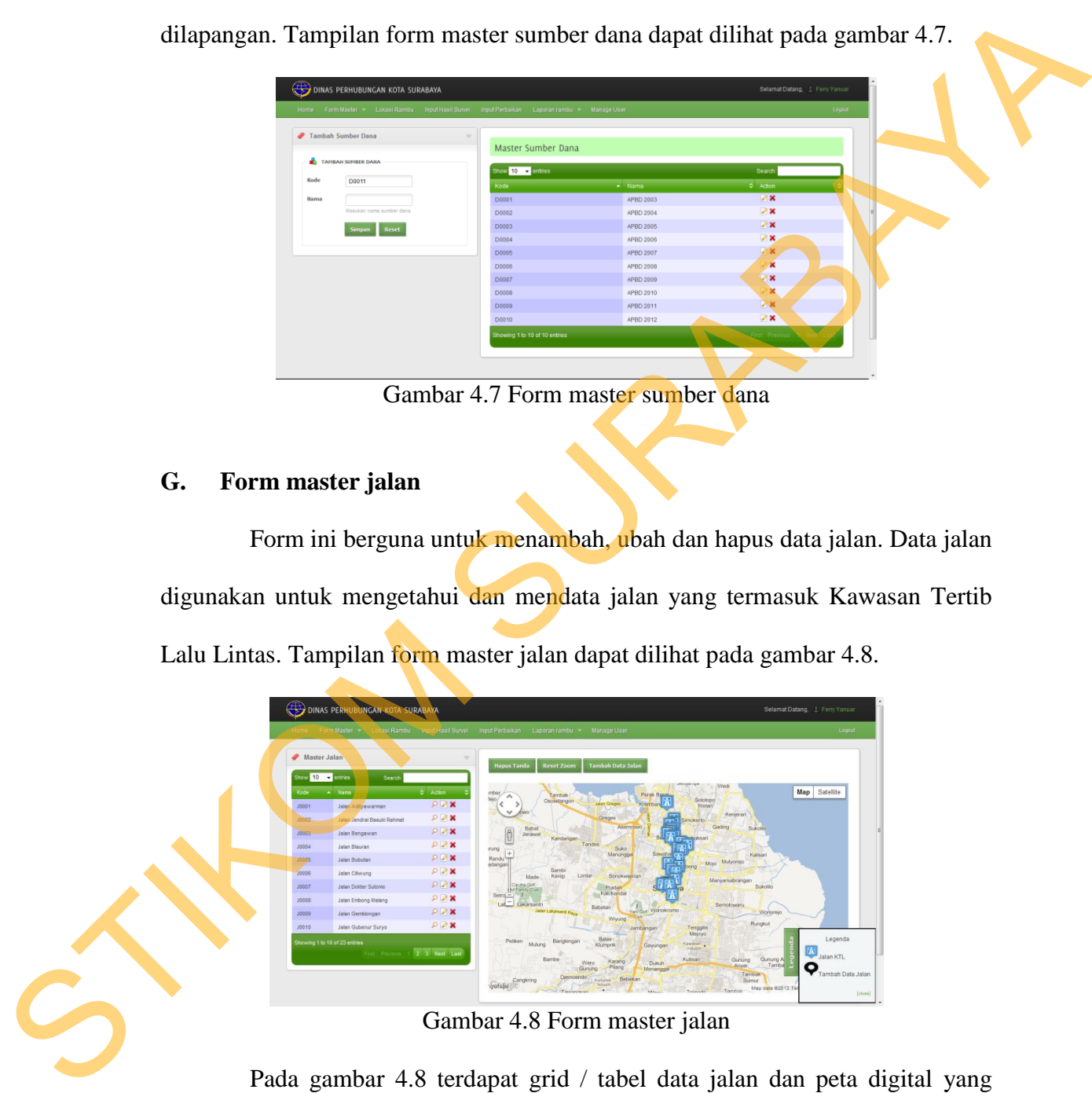

Gambar 4.7 Form master sumber dana

## **G. Form master jalan**

Form ini berguna untuk menambah, ubah dan hapus data jalan. Data jalan digunakan untuk mengetahui dan mendata jalan yang termasuk Kawasan Tertib Lalu Lintas. Tampilan form master jalan dapat dilihat pada gambar 4.8.

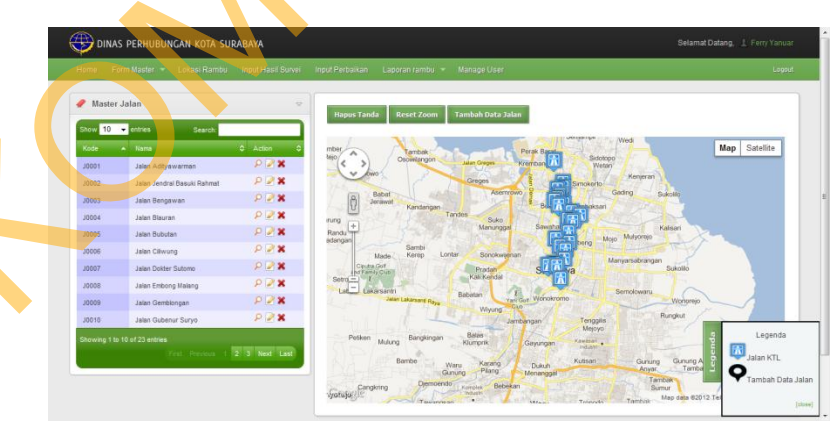

Gambar 4.8 Form master jalan

Pada gambar 4.8 terdapat grid / tabel data jalan dan peta digital yang diberi tanda (marker). Terdapat juga tombol legenda untuk melihat keterangan tanda yang di letakan di dalam peta digital. Bila ingin melakukan tambah data klik pada peta digital lokasi jalan yang mau ditambah, lalu klik tombol Tambah Data Jalan, maka akan muncul *popup* untuk mengisikan data-data jalan. Bisa dilihat pada gambar 4.9 proses tambah data jalan.

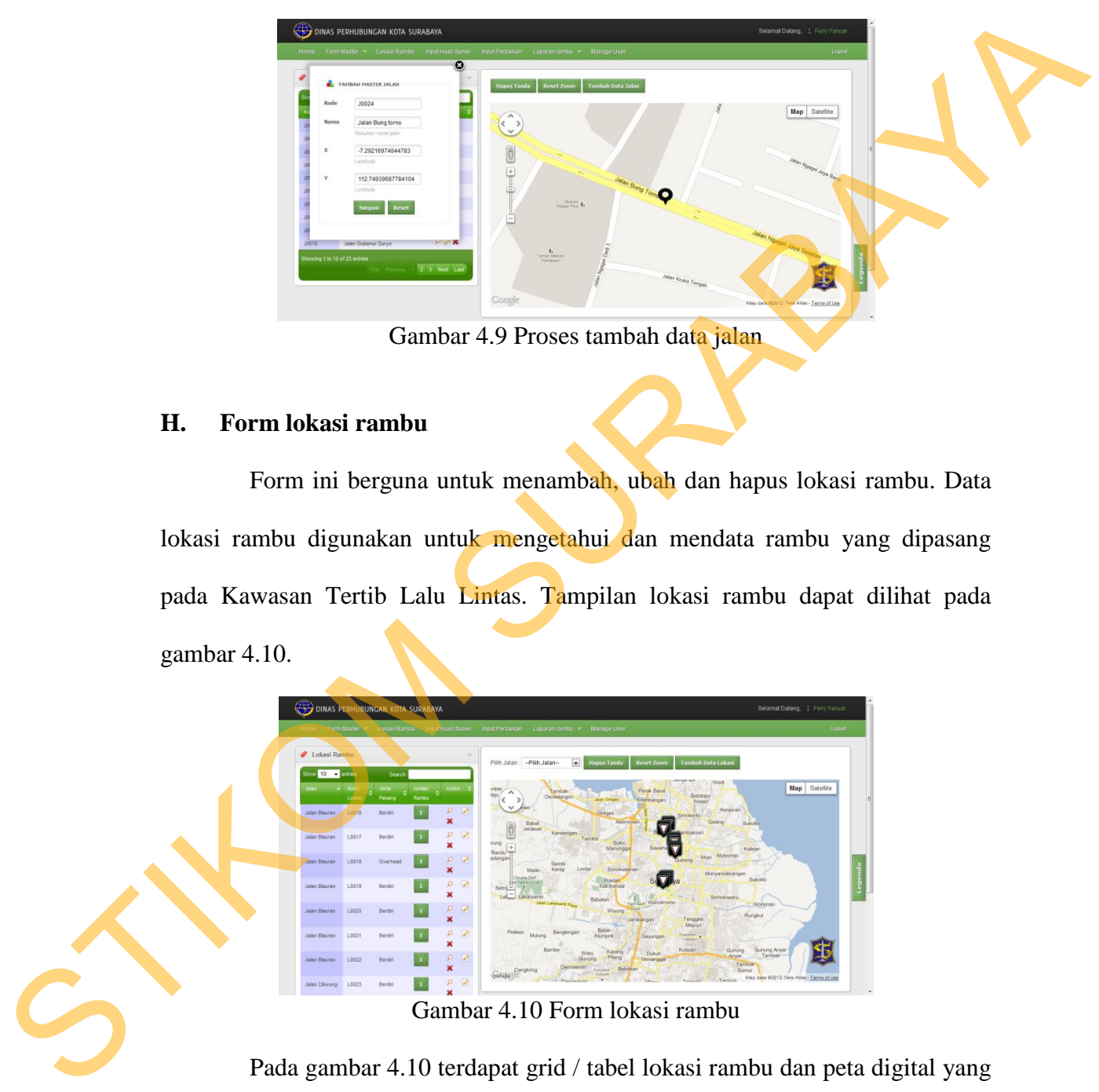

Gambar 4.9 Proses tambah data jalan

## **H. Form lokasi rambu**

Form ini berguna untuk menambah, ubah dan hapus lokasi rambu. Data lokasi rambu digunakan untuk mengetahui dan mendata rambu yang dipasang pada Kawasan Tertib Lalu Lintas. Tampilan lokasi rambu dapat dilihat pada gambar 4.10.

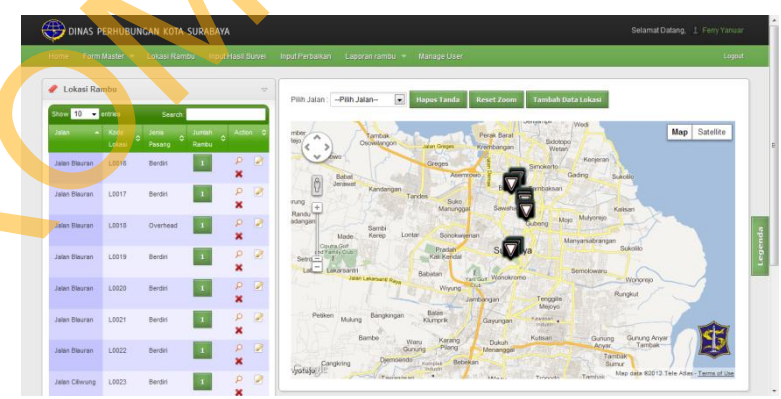

Gambar 4.10 Form lokasi rambu

Pada gambar 4.10 terdapat grid / tabel lokasi rambu dan peta digital yang diberi tanda (marker). Terdapat juga tombol legenda untuk melihat keterangan tanda yang di letakan di dalam peta digital. Bila ingin melakukan tambah data pilih nama jalan lalu klik pada peta digital lokasi rambu yang mau ditambah, setelah itu klik tombol Tambah Data Lokasi, maka akan muncul *popup* untuk mengisikan data-data lokasi rambu. Bisa dilihat pada gambar 4.11 proses tambah data lokasi rambu.

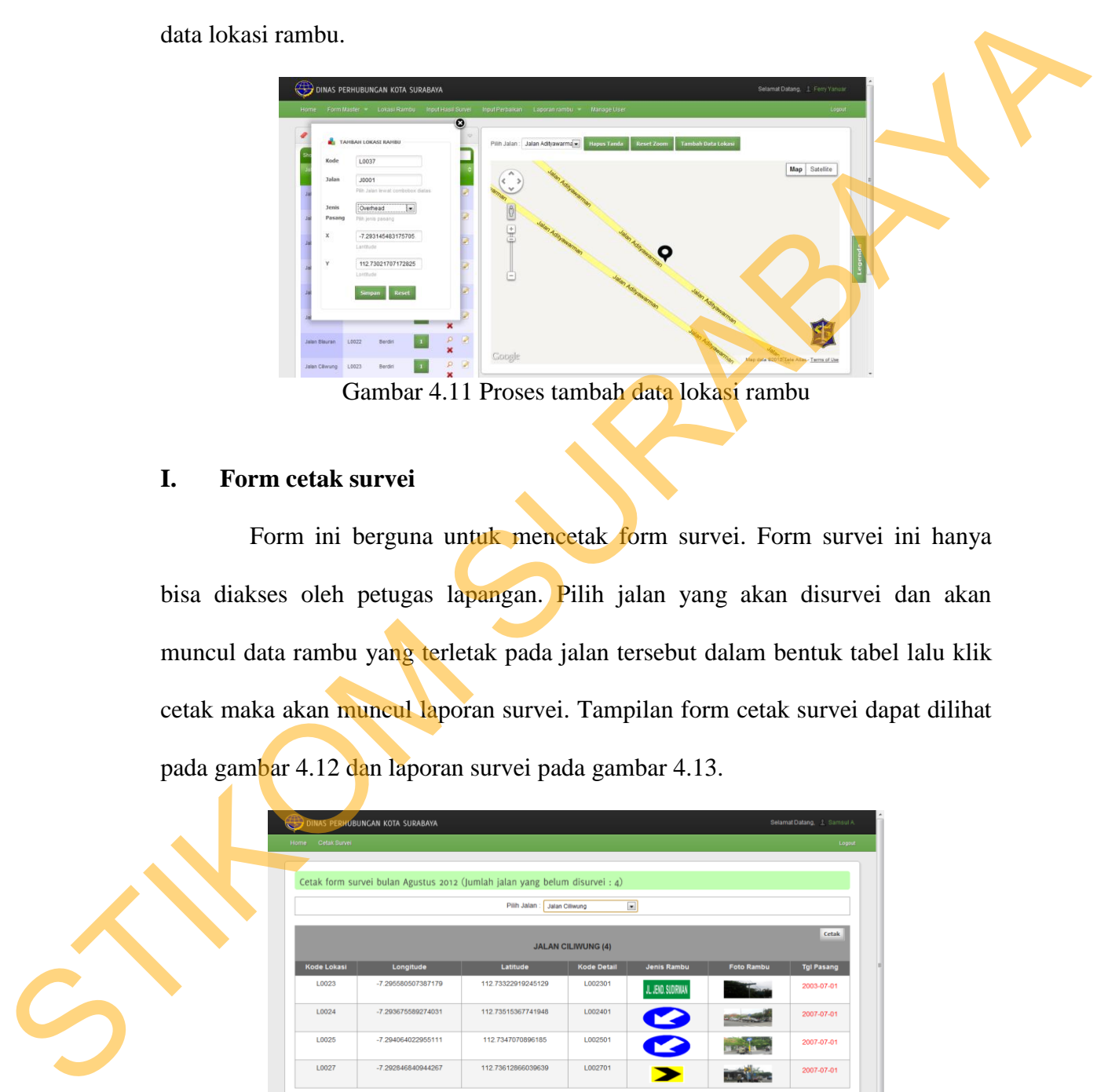

### **I. Form cetak survei**

Form ini berguna untuk mencetak form survei. Form survei ini hanya bisa diakses oleh petugas lapangan. Pilih jalan yang akan disurvei dan akan muncul data rambu yang terletak pada jalan tersebut dalam bentuk tabel lalu klik cetak maka akan muncul laporan survei. Tampilan form cetak survei dapat dilihat pada gambar 4.12 dan laporan survei pada gambar 4.13.

| Home Cetak Survei  |                    |                                                                             |                                  |                       |                   | Logout            |
|--------------------|--------------------|-----------------------------------------------------------------------------|----------------------------------|-----------------------|-------------------|-------------------|
|                    |                    | Cetak form survei bulan Agustus 2012 (Jumlah jalan yang belum disurvei : 4) |                                  |                       |                   |                   |
|                    |                    | Pilih Jalan                                                                 | $\blacksquare$<br>Jalan Ciliwung |                       |                   |                   |
|                    |                    |                                                                             | <b>JALAN CILIWUNG (4)</b>        |                       |                   | Cetak             |
| <b>Kode Lokasi</b> | Longitude          | Latitude                                                                    | <b>Kode Detail</b>               | Jenis Rambu           | <b>Foto Rambu</b> | <b>Tgl Pasang</b> |
| L0023              | -7.295580507387179 | 112.73322919245129                                                          | L002301                          | JL JEND. SUDRMAN      |                   | 2003-07-01        |
| L0024              | -7.293675589274031 | 112.73515367741948                                                          | L002401                          | $\blacktriangleright$ |                   | 2007-07-01        |
| L0025              | -7.294064022955111 | 112.7347070896185                                                           | L002501                          | $\sim$                |                   | 2007-07-01        |
| L0027              | -7.292846840944267 | 112.73612866039639                                                          | L002701                          |                       |                   | 2007-07-01        |

Gambar 4.12 Form cetak survei

| Kode<br>Lokasi | Longitude            | Latitude           | Kode<br>Detail | <b>Jenis Rambu</b>  | <b>Foto Rambu</b> | <b>Tel Pasang</b> | Kondisi Rambu                                                                                          | Keterangan<br>Rambu |
|----------------|----------------------|--------------------|----------------|---------------------|-------------------|-------------------|----------------------------------------------------------------------------------------------------|---------------------|
| L0023          | -7.295580507387179   | 112.73322919245129 | L002301        | J.L. JEND. SUDARMAN |                   | 2003-07-01        | $\Box$ BAIK<br><b>KOTOR</b><br><b>E RAMBU RUSAK</b><br><b>TIANG RUSAK</b><br>USUL GANTI<br>USUL HAPUS  |                     |
| L0024          | $-7.293675589274031$ | 112.73515367741948 | L002401        |                     |                   | 2007-07-01        | BAIK<br><b>E</b> KOTOR<br><b>RAMBURUSAK</b><br><b>TIANG RUSAK</b><br>USUL GANTI<br><b>USUL HAPUS</b>   |                     |
| L0025          | $-7.294064022955111$ | 112 7347070896185  | L002501        |                     |                   | 2007-07-01        | BAIK<br><b>EXOTOR</b><br>RAMBU RUSAK<br><b>TIANG RUSAK</b><br>USUL GANTI<br><b>USUL HAPUS</b>          |                     |
| L0027          | -7 292846840944267   | 112 73612866039639 | 1.002701       |                     |                   | 2007-07-01        | BAIK<br><b>EXOTOR</b><br><b>E RAMBU RUSAK</b><br><b>TIANG RUSAK</b><br><b>USUL GANTI</b><br>USUL HAPUS |                     |

Gambar 4.13 Form laporan survei

## **J. Form input hasil survei**

Form ini berguna untuk inputkan hasil survei yang telah dilakukan oleh petugas lapangan. Form input hasil survei ini hanya bisa diakses oleh operator, dimana ada pilihan kode survei setelah itu muncul tabel dan data-data rambu. Setelah itu cocokan kondisi yang ada di form laporan survei dengan inputan aplikasi. Tampilan form input hasil survei dapat dilihat pada gambar 4.14.

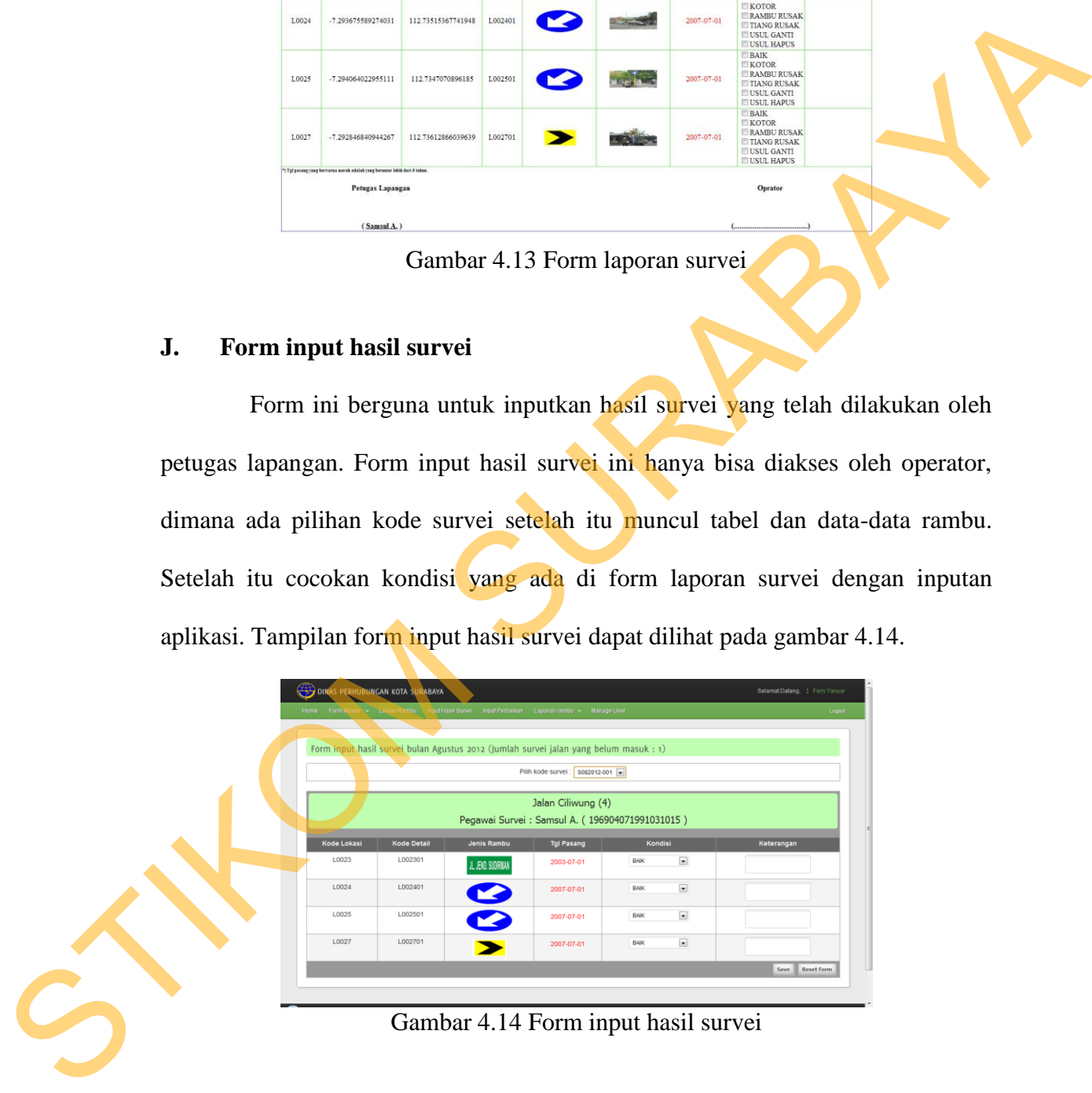

### **K. Form daftar perbaikan rambu**

Form ini berguna untuk mencetak daftar perbaikan rambu, hanya bisa diakses oleh pimpinan. Pimpinan membuat daftar perbaikan bedasarkan jenis kerusakan setelah itu klik cetak, maka akan muncul laporan perbaikan yang nanti digunakan untuk melakukan perbaikan rambu. Tampilan form daftar perbaikan rambu dapat dilihat pada gambar 4.15 dan laporan perbaikan pada gambar 4.16.

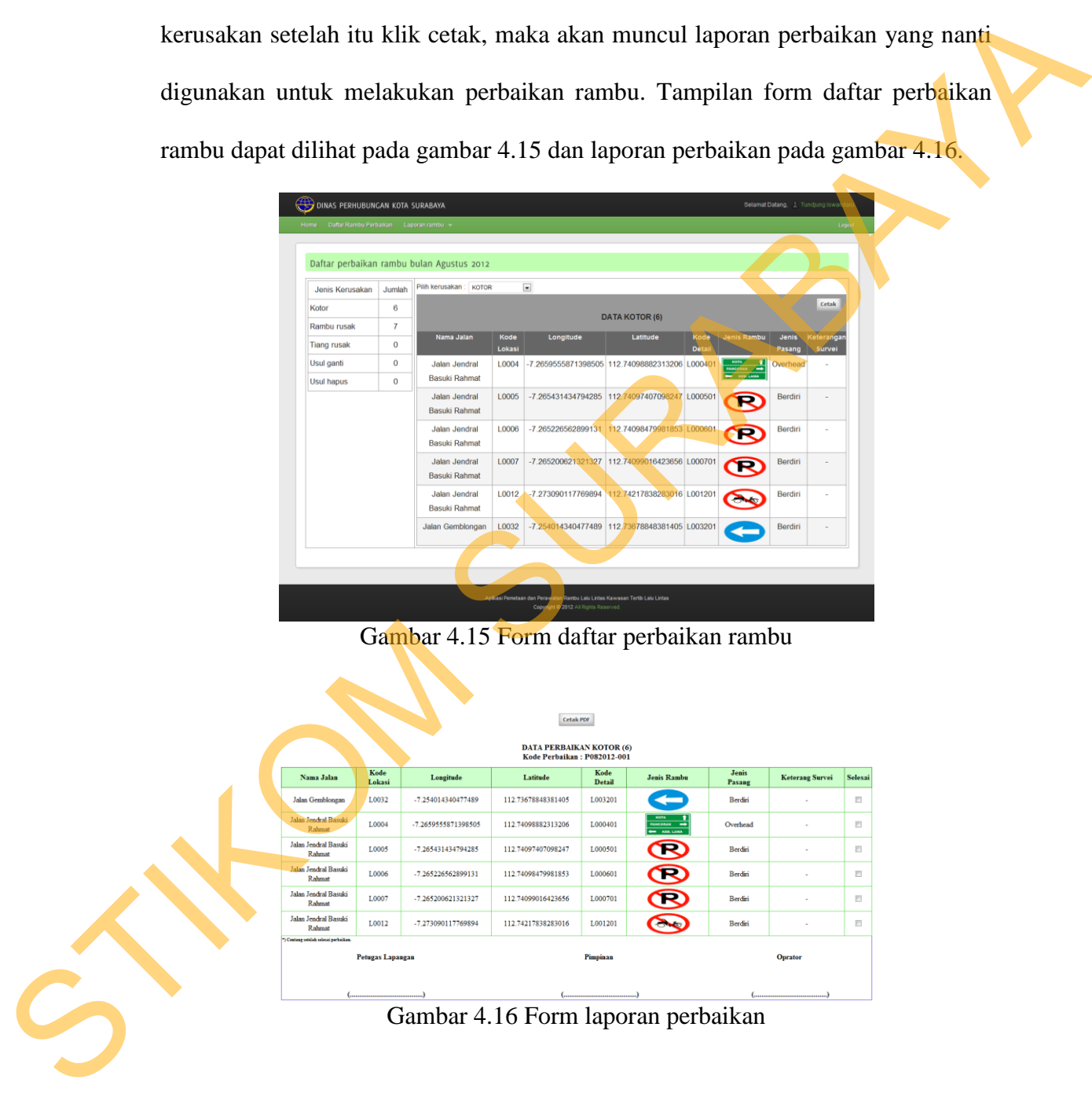

Gambar 4.15 Form daftar perbaikan rambu

|                                       |                         |                     | <b>Cetak PDF</b>                                               |                       |                                                |                        |                        |                         |
|---------------------------------------|-------------------------|---------------------|----------------------------------------------------------------|-----------------------|------------------------------------------------|------------------------|------------------------|-------------------------|
|                                       |                         |                     | <b>DATA PERBAIKAN KOTOR (6)</b><br>Kode Perbaikan: P082012-001 |                       |                                                |                        |                        |                         |
| Nama Jalan                            | Kode<br>Lokasi          | Longitude           | Latitude                                                       | Kode<br><b>Detail</b> | <b>Jenis Rambu</b>                             | <b>Jenis</b><br>Pasang | <b>Keterang Survei</b> | Selesai                 |
| Jalan Gemblongan                      | L0032                   | -7.254014340477489  | 112.73678848381405                                             | L003201               |                                                | Berdiri                | ٠                      | $\overline{\mathbb{M}}$ |
| Jalan Jendral Basuki<br>Rahmat        | L0004                   | -7.2659555871398505 | 112.74098882313206                                             | L000401               | <b>HOTA</b><br>PANCORAN<br>−<br><b>COLLEGE</b> | Overhead               | ٠                      | $\mathbb{Z}$            |
| <b>Jalan Jendral Basuki</b><br>Rahmat | 1,0005                  | -7 265431434794285  | 112 74097407098247                                             | L000501               | R                                              | <b>Rerdiri</b>         | ٠                      | 四                       |
| Jalan Jendral Basuki<br>Rahmat        | L0006                   | -7.265226562899131  | 112.74098479981853                                             | L000601               | R                                              | Berdiri                | $\overline{a}$         | m                       |
| <b>Jalan Jendral Basuki</b><br>Rahmat | L0007                   | -7.265200621321327  | 112.74099016423656                                             | L000701               | R                                              | <b>Berdin</b>          | ٠                      | 四                       |
| Jalan Jendral Basuki<br>Rahmat        | L0012                   | -7.273090117769894  | 112.74217838283016                                             | L001201               |                                                | Berdin                 | ×.                     | $\mathbb{R}$            |
| *1 Centaur setelah selesai perbaikan. |                         |                     |                                                                |                       |                                                |                        |                        |                         |
|                                       | <b>Petugas Lapangan</b> |                     |                                                                | Pimpinan              |                                                |                        | Oprator                |                         |
|                                       |                         |                     |                                                                |                       |                                                |                        |                        |                         |

Gambar 4.16 Form laporan perbaikan

#### **L. Form input perbaikan**

Form ini berguna untuk inputkan hasil perbaikan yang telah dilakukan dengan sukses. Form input perbaikan ini hanya bisa diakses oleh operator, dimana ada pilihan kode perbaikan setelah itu muncul tabel dan data-data rambu. Setelah itu isikan status perbaikan selesai atau masih proses. Tampilan form input perbaikan dapat dilihat pada gambar 4.17.

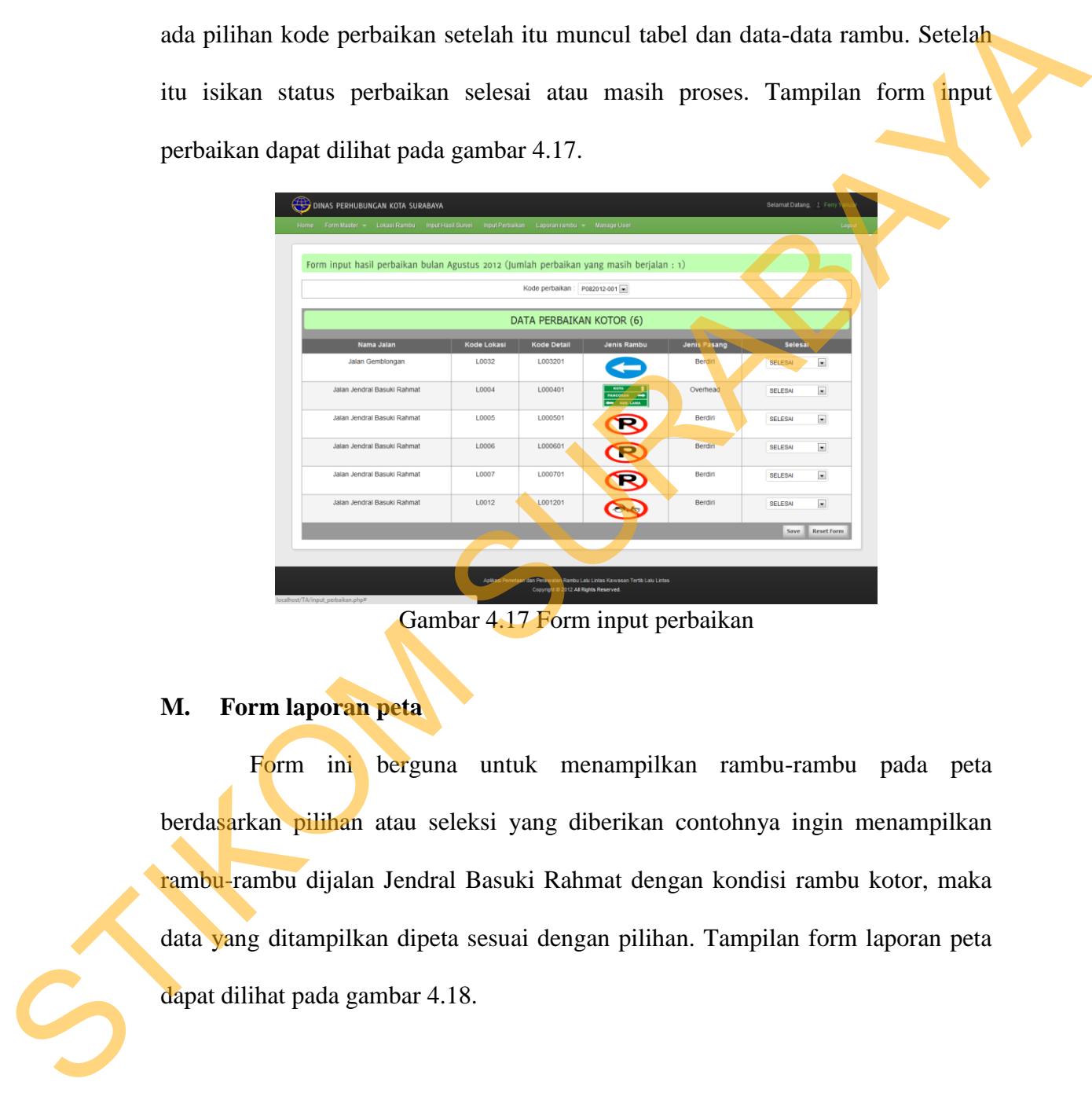

Gambar 4.17 Form input perbaikan

# **M. Form laporan peta**

Form ini berguna untuk menampilkan rambu-rambu pada peta berdasarkan pilihan atau seleksi yang diberikan contohnya ingin menampilkan rambu-rambu dijalan Jendral Basuki Rahmat dengan kondisi rambu kotor, maka data yang ditampilkan dipeta sesuai dengan pilihan. Tampilan form laporan peta dapat dilihat pada gambar 4.18.

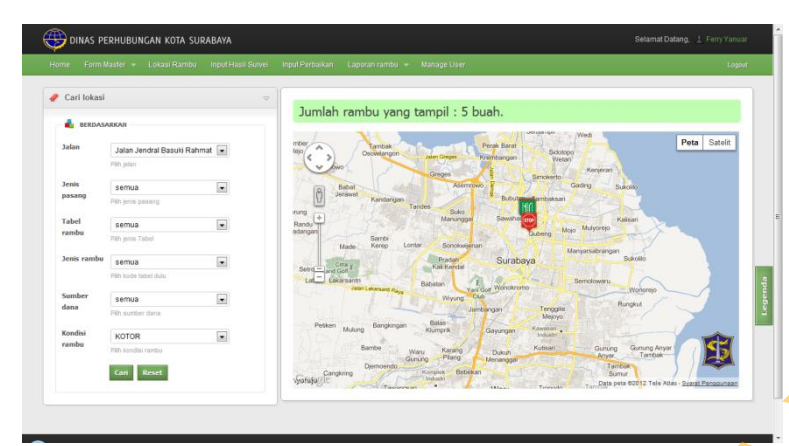

Gambar 4.18 Form laporan peta

## **N. Form laporan tabel**

| $\overline{\phantom{a}}$<br>$\equiv$<br>Can Reset                                                                                                    |
|----------------------------------------------------------------------------------------------------|
| Gambar 4.18 Form laporan peta                                                                                                    |
| N.<br>Form laporan tabel                                                                                                    |
| Form ini berguna untuk menampilkan rambu-rambu bentuk tabel                                                                                                    |
| berdasarkan pilihan jalan, bisa juga disebut laporan investaris rambu berdasrakan                                                                                                    |
| nama jalan. Tampilan form laporan tabel dapat dilihat pada gambar 4.19.                                                                                                    |
| Selamat Datang, L. Ferry<br>DINAS PERHUBUNGAN KOTA SURABAYA<br>Laporan rambu dalam bentuk tabel<br>$\vert$<br>Pilih Jalan : Jalan Ger<br>Cetak<br>AN GEMBLONGAN (4<br>112.73675629730587<br>-7.25389593749203<br>003-07-01<br>L. JEND. SUDIRMA<br>7.254014340477489<br>112.73678848381405<br>BAI<br>2003-07-01<br>-7.253655140313166<br>112 73679518933659<br>2012-08-05<br>BAI<br>38<br>P<br>2008-07-01<br>-7.25457309571893<br>112.73677373166447<br>BAIK<br>pengatur lalu lintas<br>困 |
| Gambar 4.19 Form laporan tabel                                                                                                    |
| <b>O.</b><br>Form laporan histori                                                                                                    |
| Form ini berguna untuk menampilkan histori rambu yang sudah                                                                                                    |
| diperbaiki, form ini dilengkapi fitur untuk memfilter data rambu-rambu sesuai                                                                                                    |

Gambar 4.19 Form laporan tabel

# **O. Form laporan histori**

Form ini berguna untuk menampilkan histori rambu yang sudah diperbaiki, form ini dilengkapi fitur untuk memfilter data rambu-rambu sesuai kriteria yang dibutuhkan. Tampilan form laporan histori dapat dilihat pada gambar 4.20.

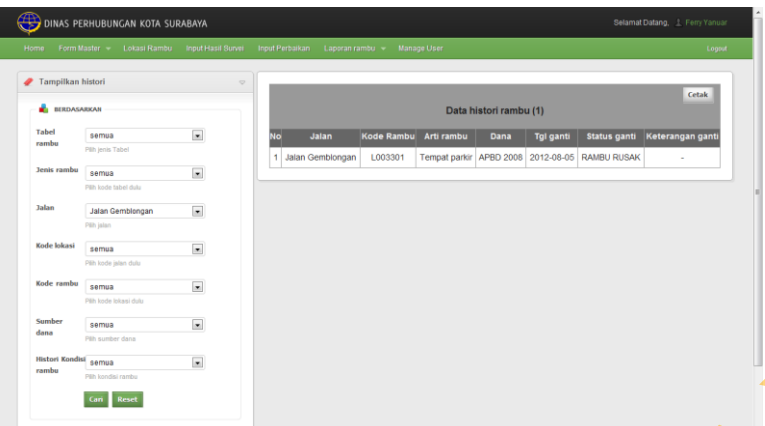

64

Gambar 4.20 Form laporan histori

# **P. Form ganti password**

Form ini berguna untuk menganti password atau managemen akun user tersebut, diharapkan user dapat mengisi lengkap dan menganti passwordnya secara berkala. Tampilan form ganti password dapat dilihat pada gambar 4.21.

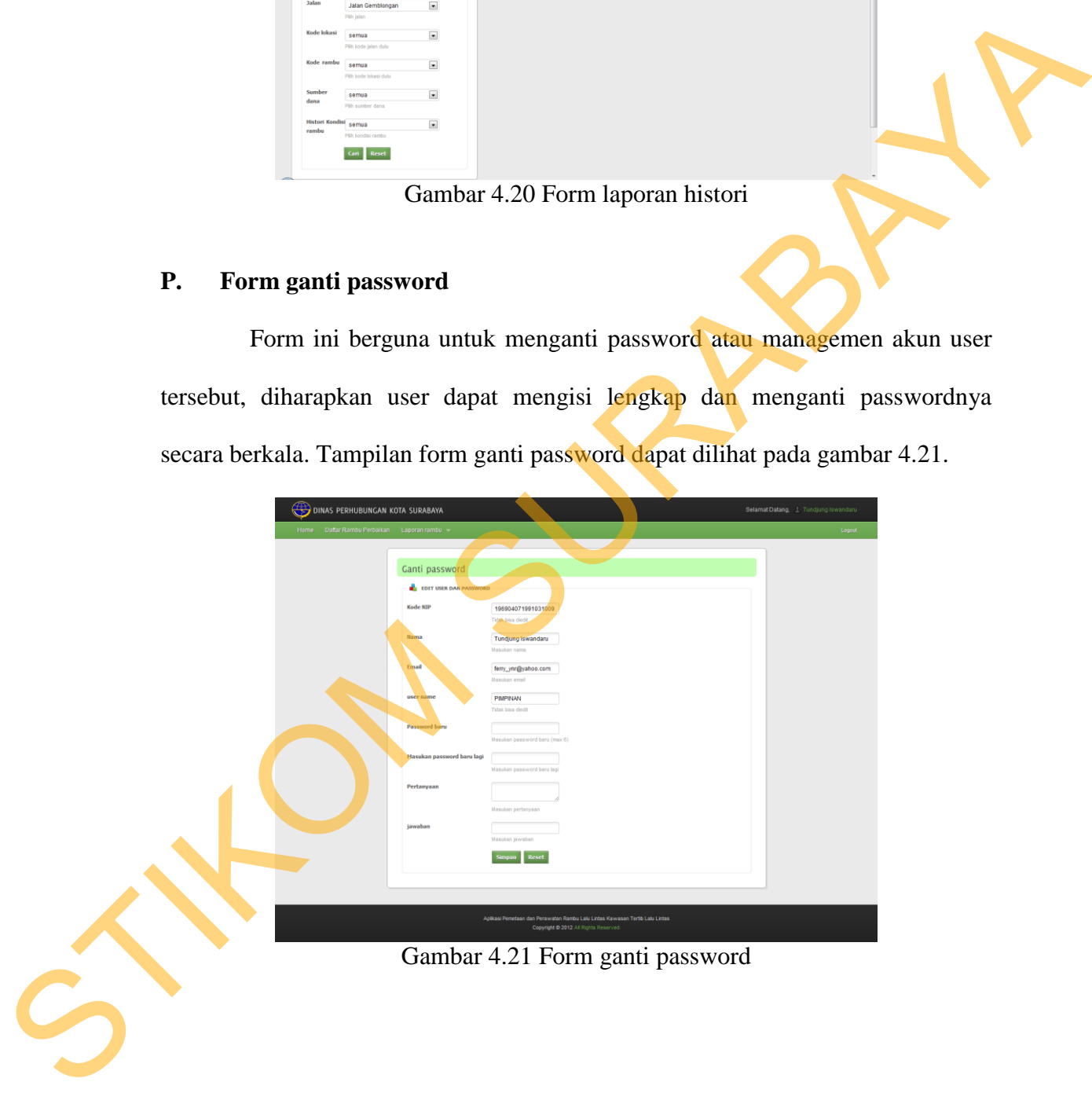

### **Q. Form wajib ganti password**

Form ini berguna untuk menganti password yang sudah direset atau untuk user yang baru dibuat, pertama kali login akan muncul form ini. Tampilan form wajib ganti password dapat dilihat pada gambar 4.22.

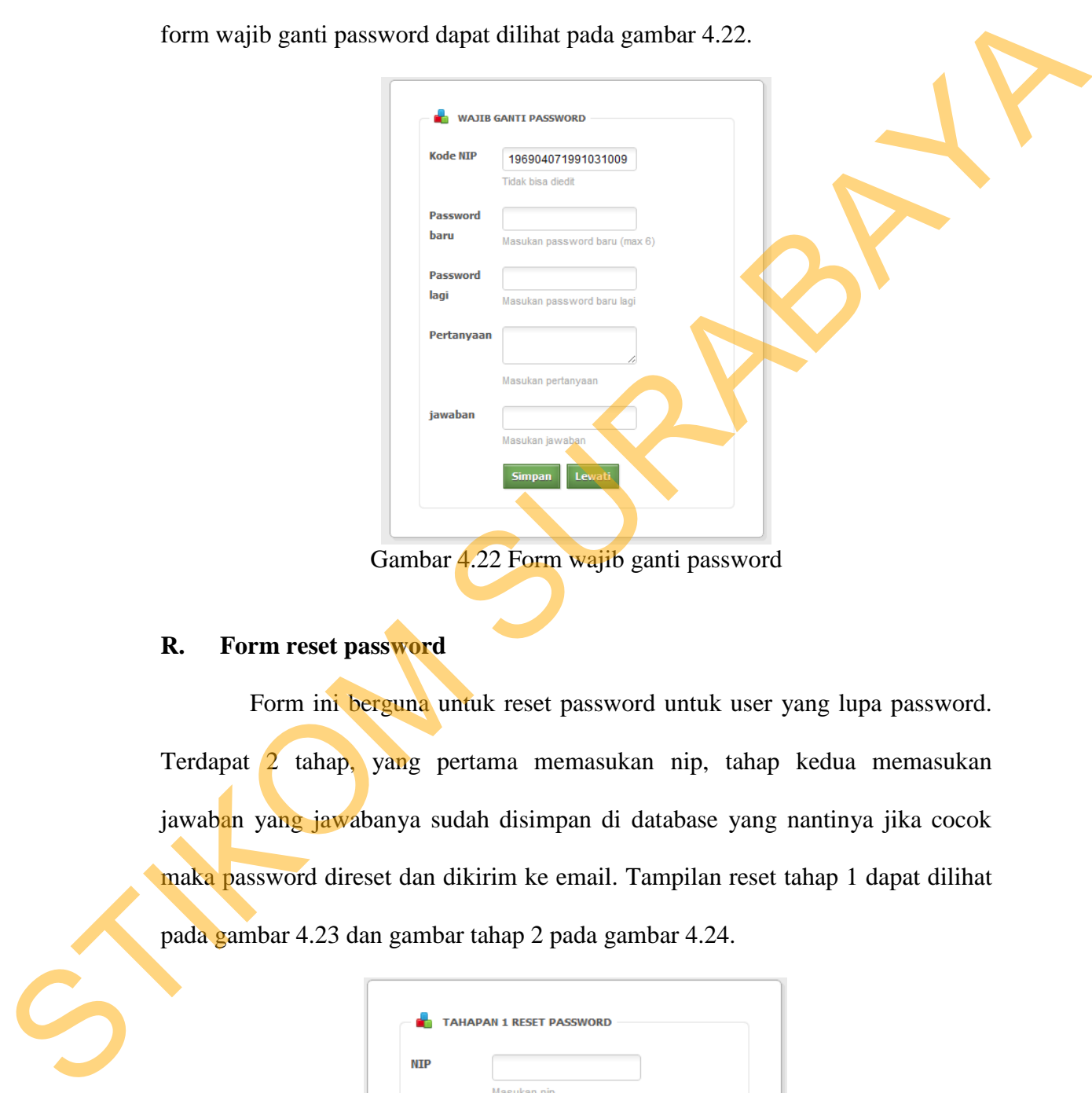

#### **R. Form reset password**

Form ini berguna untuk reset password untuk user yang lupa password. Terdapat 2 tahap, yang pertama memasukan nip, tahap kedua memasukan jawaban yang jawabanya sudah disimpan di database yang nantinya jika cocok maka password direset dan dikirim ke email. Tampilan reset tahap 1 dapat dilihat pada gambar 4.23 dan gambar tahap 2 pada gambar 4.24.

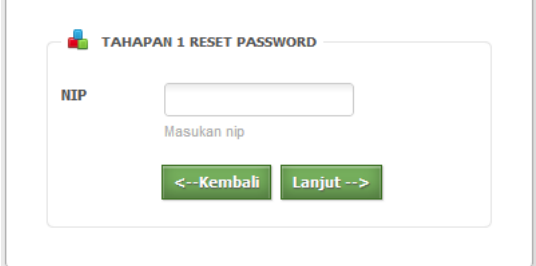

Gambar 4.23 Form reset password tahap 1

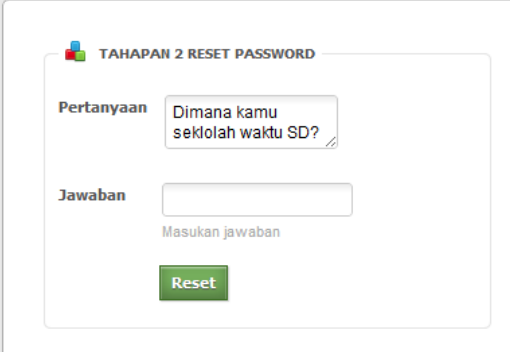

Gambar 4.24 Form reset password tahap 2

# **S. Form manage user**

Form ini berguna untuk tambah, reset, non-aktif dan aktifkan user. Form ini hanya bisa dibuka oleh super operator. Tampilan form manage user dapat dilihat pada gambar 4.25.

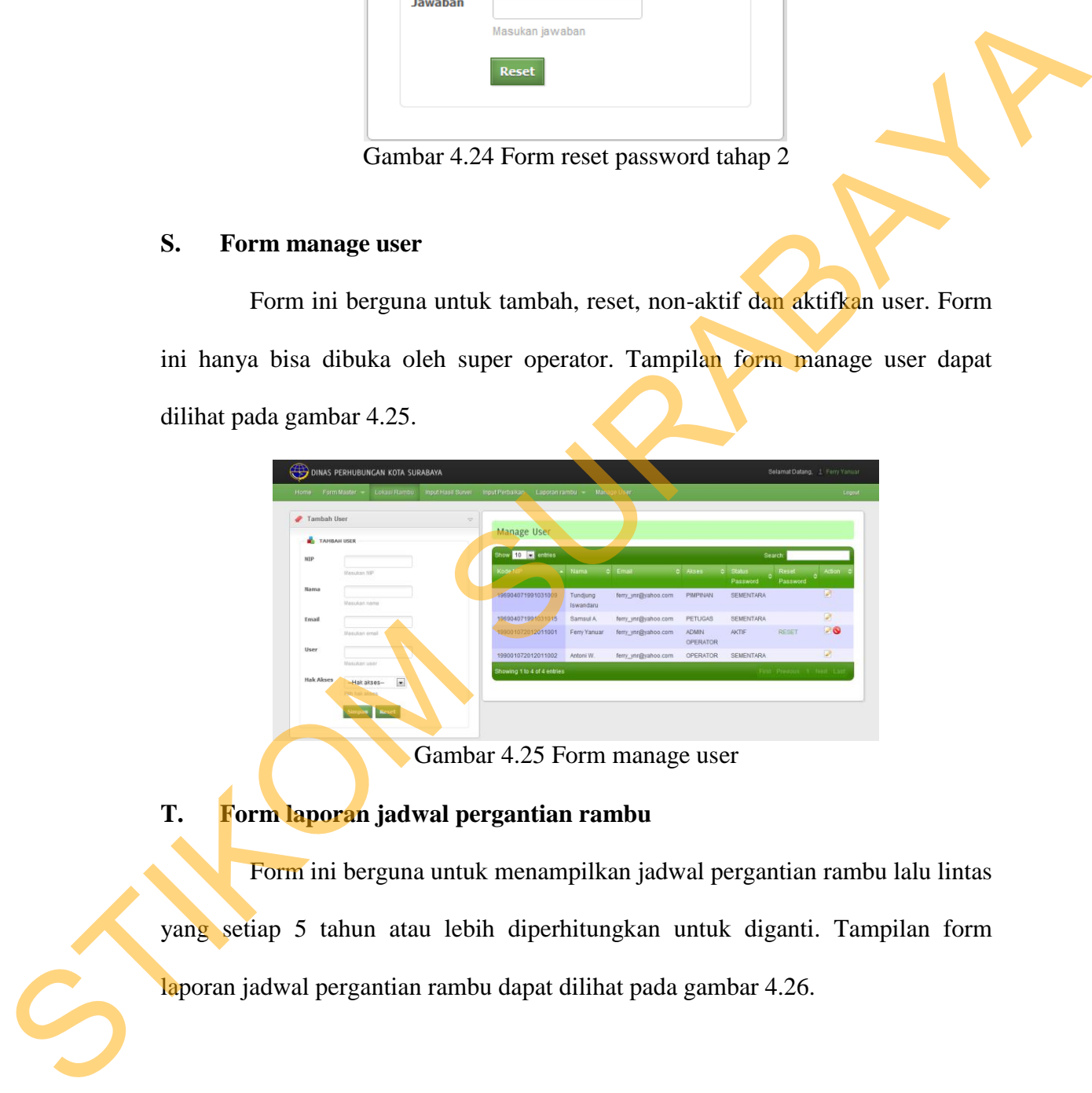

Gambar 4.25 Form manage user

# **T. Form laporan jadwal pergantian rambu**

Form ini berguna untuk menampilkan jadwal pergantian rambu lalu lintas yang setiap 5 tahun atau lebih diperhitungkan untuk diganti. Tampilan form laporan jadwal pergantian rambu dapat dilihat pada gambar 4.26.

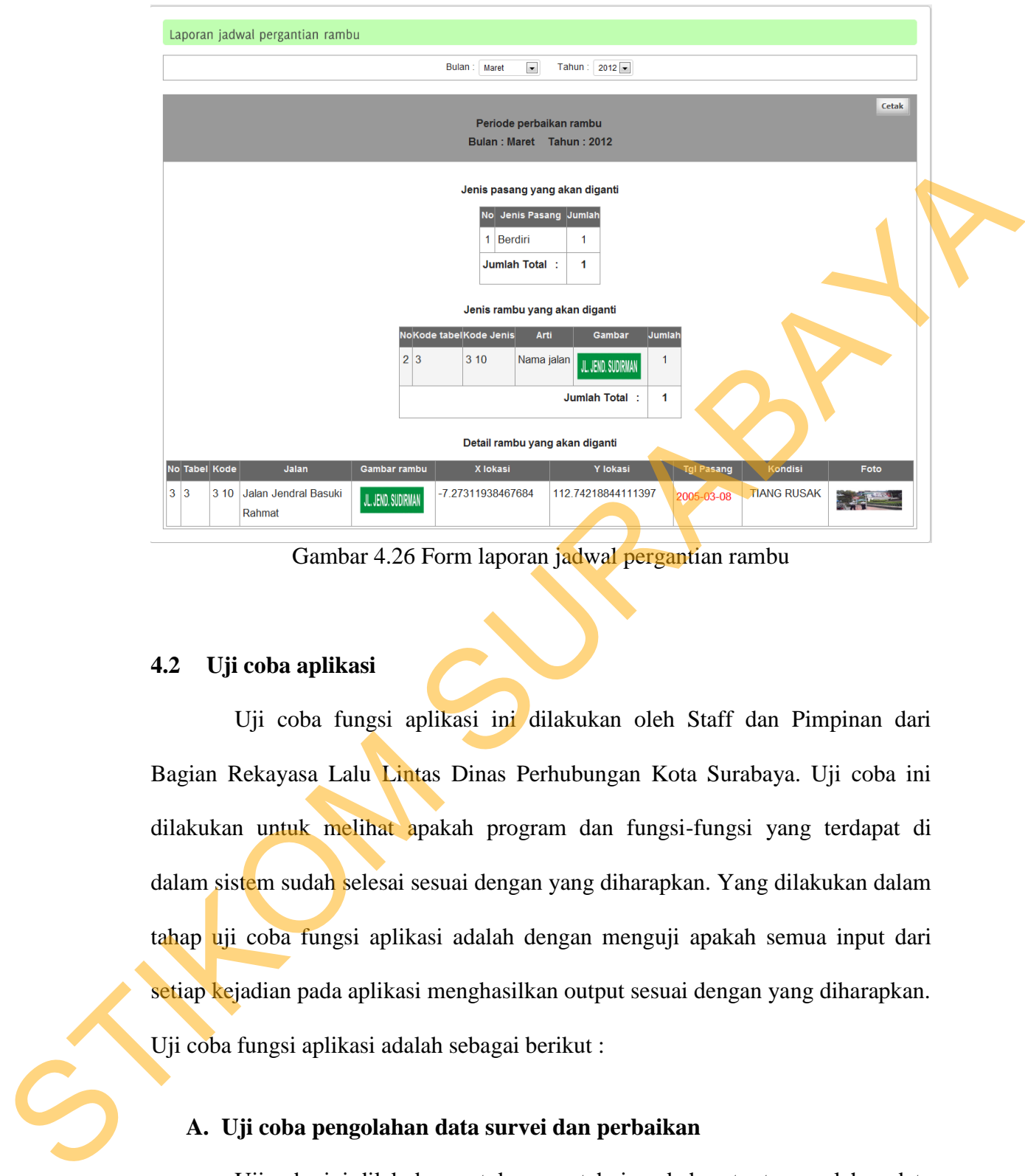

Gambar 4.26 Form laporan jadwal pergantian rambu

## **4.2 Uji coba aplikasi**

Uji coba fungsi aplikasi ini dilakukan oleh Staff dan Pimpinan dari Bagian Rekayasa Lalu Lintas Dinas Perhubungan Kota Surabaya. Uji coba ini dilakukan untuk melihat apakah program dan fungsi-fungsi yang terdapat di dalam sistem sudah selesai sesuai dengan yang diharapkan. Yang dilakukan dalam tahap uji coba fungsi aplikasi adalah dengan menguji apakah semua input dari setiap kejadian pada aplikasi menghasilkan output sesuai dengan yang diharapkan. Uji coba fungsi aplikasi adalah sebagai berikut :

# **A. Uji coba pengolahan data survei dan perbaikan**

Uji coba ini dilakukan untuk mengetahui apakah output pengolahan data untuk survei dan data perbaikan rambu sesuai dengan database atau sesuai output yang diharapkan. Rangkaian hasil uji coba terangkum pada tabel 4.1, yaitu hasil *test case* pengolahan data survei dan data perbaikan rambu.

| Test           | Tujuan                                                                           | Input                    | Output                      | <b>Status</b>                               |  |
|----------------|----------------------------------------------------------------------------------|--------------------------|-----------------------------|---------------------------------------------|--|
| Case ID        |                                                                                  |                          | diharapkan                  |                                             |  |
| 1              | Menampilkan data<br>rambu yang akan                                              | Pilih nama<br>jalan yang | Menampilkan<br>laporan data | <b>Sukses</b><br>$\frac{1}{2}$ (gambar 4.27 |  |
|                | dicetak yang                                                                     | akan di survei           | survei yang                 | dan gambar                                  |  |
|                | sudah dalam                                                                      |                          | sudah diolah dan            | 4.28)                                       |  |
|                | keadaan tersaring                                                                |                          | sesuai dengan               |                                             |  |
|                |                                                                                  |                          | data yang sudah             |                                             |  |
|                |                                                                                  |                          | diinputkan                  |                                             |  |
| $\overline{2}$ | Menampilkan dan                                                                  | Pilih id survei          | Data pada                   | <b>Sukses</b>                               |  |
|                | memasukan data                                                                   | yang sama                | halaman input               | (gambar                                     |  |
|                | survei                                                                           | dengan form              | survei sesuai               | 4.29                                        |  |
|                |                                                                                  | survei                   | dengan form                 |                                             |  |
|                |                                                                                  |                          | survei                      |                                             |  |
| $\overline{3}$ | Menampilkan                                                                      | Pilih jenis.             | Data yang                   | <b>Sukses</b>                               |  |
|                | daftar perbaikan                                                                 | kerusakan                | ditampilkan                 | (gambar                                     |  |
|                | rambu                                                                            |                          | harus sesuai                | 4.30)                                       |  |
|                |                                                                                  |                          | dengan inputan              |                                             |  |
|                |                                                                                  |                          | hasil survei                |                                             |  |
| $\overline{4}$ | Menampilkan dan                                                                  | Pilih id                 | Data pada                   | <b>Sukses</b>                               |  |
|                | memasukan data                                                                   | perbaikan                | halaman input               | (gambar                                     |  |
|                | perbaikan                                                                        | yang sama                | perbaikan sesuai            | 4.31)                                       |  |
|                |                                                                                  | dengan form              | dengan form                 |                                             |  |
|                |                                                                                  | daftar                   | daftar perbaikan            |                                             |  |
|                |                                                                                  | perbaikan                |                             |                                             |  |
|                | Pada uji coba ini penulis menggunakan data jalan jendral basuki rahmat           |                          |                             |                                             |  |
|                |                                                                                  |                          |                             |                                             |  |
|                | yang mempunyai total 19 rambu dengan rincian sebagai berikut : rambu yang        |                          |                             |                                             |  |
|                | lebih dari 5 tahun sebanyak 6 buah, rambu dengan kondisi baik sebanyak 12 buah   |                          |                             |                                             |  |
|                | dan data rambu yang lebih dari 5 tahun serta kondisi baik sebanyak 3 buah. Untuk |                          |                             |                                             |  |
|                | form survei ini, data harus disaring berdasarkan kondisi yang baik dan memberi   |                          |                             |                                             |  |
|                | tanda pada rambu lalu lintas yang berumur lebih dari 5 tahun. Pada gambar 4.27   |                          |                             |                                             |  |

Tabel 4.1 Hasil *Test Case* pengolahan data survei dan perbaikan

Pada uji coba ini penulis menggunakan data jalan jendral basuki rahmat yang mempunyai total 19 rambu dengan rincian sebagai berikut : rambu yang lebih dari 5 tahun sebanyak 6 buah, rambu dengan kondisi baik sebanyak 12 buah dan data rambu yang lebih dari 5 tahun serta kondisi baik sebanyak 3 buah. Untuk form survei ini, data harus disaring berdasarkan kondisi yang baik dan memberi tanda pada rambu lalu lintas yang berumur lebih dari 5 tahun. Pada gambar 4.27 merupakan data semua rambu dijalan jendral basuki rahmat yang sudah diinputkan.

|                 |                             |               |                                                                              |                                                            | <b>JALAN JENDRAL BASUKI RAHMAT (19)</b>            |                    |                   |                    |      |
|-----------------|-----------------------------|---------------|------------------------------------------------------------------------------|------------------------------------------------------------|----------------------------------------------------|--------------------|-------------------|--------------------|------|
|                 |                             | No Tabel Kode | Arti rambu                                                                   | Gambar rambu                                               | X lokasi                                           | Y lokasi           | <b>Tgl Pasang</b> | Kondisi            | Foto |
| 1.              | 2a                          | 2a 4b         | Larangan parkir                                                              | R                                                          | -7.272005245395806                                 | 112.74169625575973 | 2004-07-01        | <b>BAIK</b>        |      |
| $\overline{2}$  | 3                           | 36k           | Tempat pemberhentian bus                                                     |                                                            | -7.271965335877733                                 | 112.741690220789   | 2007-07-01        | <b>BAIK</b>        |      |
| $\overline{3}$  | 3                           | 3 10          | Nama jalan                                                                   | JL JEND, SUDIRMAN                                          | -7.271642733809749                                 | 112.74164127047493 | 2009-01-01        | <b>RAMBU RUSAK</b> |      |
| $\overline{4}$  | 2a                          |               | 2a 4b   Larangan parkir                                                      | R                                                          | -7.271642733809749                                 | 112.74164127047493 | 2010-03-11        | <b>BAIK</b>        |      |
| 5               | 2a                          |               | 2a 4b   Larangan parkir                                                      | R                                                          | -7.271642733809749                                 | 112.74164127047493 | 2010-03-11        | <b>BAIK</b>        |      |
| $6\phantom{.}6$ | $\mathbf{3}$                | 31b           | Rambu pendahulu petunjuk<br>jurusan pada arah daerah                         | KOTA<br>1<br>PANCORAN<br>$\rightarrow$<br><b>KEB. LAMA</b> | -7.2659555871398505                                | 112.74098882313206 | 2008-07-31        | <b>BAIK</b>        |      |
| $\overline{7}$  | 2a                          |               | 2a 4b Larangan parkir                                                        | R                                                          | -7.265431434794285                                 | 112.74097407098247 | 2008-04-01        | <b>BAIK</b>        |      |
| 8               | 2a                          |               | 2a 4b   Larangan parkir                                                      | R                                                          | -7.265226562899131                                 | 112.74098479981853 | 2008-06-04        | <b>BAIK</b>        |      |
| 9               | 2a                          |               | 2a 4b Larangan parkir                                                        | R                                                          | -7.265200621321327                                 | 112.74099016423656 | 2008-07-16        | <b>BAIK</b>        |      |
|                 | $10 \vert 2a$               |               | 2a 5b Larangan berbelok ke kanan                                             |                                                            | 7.265839182801187                                  | 112.74097742374374 | 2010-10-03        | <b>BAIK</b>        |      |
| $11 \vert 3$    |                             | 3 10          | Nama jalan                                                                   | JL JEND, SUDIRMAN                                          | -7.26576335367293                                  | 112.74098278816177 | 2009-07-01        | <b>TIANG RUSAK</b> |      |
|                 | $12$ 2a                     |               | 2a 4b Larangan parkir                                                        | R                                                          | -7.26576335367293                                  | 112,74098278816177 | 2009-07-01        | <b>USUL GANTI</b>  |      |
|                 | $13$ 2a                     |               | 2a 4b Larangan parkir                                                        | R                                                          | -7.26576335367293                                  | 112.74098278816177 | 2009-07-01        | <b>BAIK</b>        |      |
|                 | $14 \overline{\smash{)}2a}$ |               | 2a 4b Larangan parkir                                                        | R                                                          | 7.265728764943511                                  | 112.74098144705727 | 2009-07-01        | <b>USUL GANTI</b>  |      |
|                 | $15 \vert 3$                | 3 10          | Nama jalan                                                                   | JL JEND. SUDIRMAN                                          | -7.27311938467684                                  | 112.74218844111397 | 2005-03-08        | <b>TIANG RUSAK</b> |      |
|                 | $16 \mid 2a$                |               | 2a 3p Larangan masuk bagi becak                                              |                                                            | -7.273090117769894                                 | 112.74217838283016 | 2004-05-12        | <b>BAIK</b>        |      |
|                 | $17$ 2b                     |               | 2b 5a Perintah kecepatan minimum yang<br>diwajibkan                          | 30km                                                       | -7.2730335794215195                                | 112.74215692515804 | 2004-07-21        | <b>USUL HAPUS</b>  |      |
|                 | 18 2b                       |               | 2b 1e Waijb berjalan lurus ke depan                                          | <b>ALC</b>                                                 | -7.273015620179964                                 | 112.74214217300846 | 2009-03-04        | <b>BAIK</b>        |      |
|                 | $19$ $2b$                   |               | 2b 1a Wajib mengikuti arah ke kiri                                           |                                                            | -7.267887229591797                                 | 112.74138042564823 | 2004-07-01        | <b>USUL HAPUS</b>  |      |
|                 |                             |               |                                                                              |                                                            | Gambar 4.27 Data rambu jalan Jendral Basuki Rahmat |                    |                   |                    |      |
|                 |                             |               | Test case 1                                                                  |                                                            |                                                    |                    |                   |                    |      |
|                 |                             |               | Setelah uji coba form cetak survei maka ditampilkan data rambu               |                                                            |                                                    |                    |                   |                    |      |
|                 |                             |               |                                                                              |                                                            |                                                    |                    |                   |                    |      |
|                 |                             |               | sebanyak 12 buah dan 3 rambu diberi tanda merah sebagai tanda rambu tersebut |                                                            |                                                    |                    |                   |                    |      |

Gambar 4.27 Data rambu jalan Jendral Basuki Rahmat

# 1. *Test case* **1**

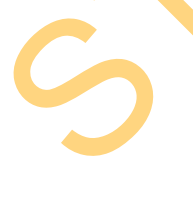

Setelah uji coba form cetak survei maka ditampilkan data rambu sebanyak 12 buah dan 3 rambu diberi tanda merah sebagai tanda rambu tersebut lebih dari 5 tahun. Output form survei tersebut telah sesuai dengan data yang telah di tampilkan pada gambar 4.27 bahwa kondisi rambu baik sejumlah 12 buah dan yang lebih dari 5 tahun ada 3 buah. Untuk lebih jelasnya terdapat pada gambar 4.28 Hasil *test case* 1.

| JALAN JENDRAL BASUKI RAHMA <sup>T</sup> (12)<br>Kode Lokasi<br>Longitude<br>Latitude<br><b>Kode Detail</b><br>Jenis Rambu<br>L0001<br>-7.272005245395806<br>112.74169625575973<br>L000101<br>L0002<br>-7.271965335877733<br>112.741690220789<br>L000201<br>L0003<br>-7.271642733809749<br>112.74164127047493<br>L000302<br>${\mathbf R}$<br>L0003<br>-7.271642733809749<br>112.74164127047493<br>L000303<br>R<br>L0004<br>-7.2659555871398505<br>112.74098882313206<br>L000401<br>L0005<br>-7.265431434794285<br>112.74097407098247<br>L000501<br>R<br>L0006<br>-7.265226562899131<br>L000601<br>112.74098479981853<br>R<br>L0007<br>-7.265200621321327<br>112.74099016423656<br>L000701<br>R<br>112.74097742374374<br>L0008<br>-7.265839182801187<br>L000801 |                                 |  |  |  |  |  |  |  |
|----------------------------------------------------------------------------------------------------|---------------------------------|--|--|--|--|--|--|--|
|                                                                                                    | Cetak                           |  |  |  |  |  |  |  |
|                                                                                                    | <b>Tgl Pasang</b><br>Foto Rambu |  |  |  |  |  |  |  |
|                                                                                                    | 2004-07-01                      |  |  |  |  |  |  |  |
|                                                                                                    | 2007-07-01                      |  |  |  |  |  |  |  |
|                                                                                                    | 2010-03-11                      |  |  |  |  |  |  |  |
|                                                                                                    | 2010-03-11                      |  |  |  |  |  |  |  |
|                                                                                                    | 2008-07-31                      |  |  |  |  |  |  |  |
|                                                                                                    | 2008-04-01                      |  |  |  |  |  |  |  |
|                                                                                                    | 2008-06-04                      |  |  |  |  |  |  |  |
|                                                                                                    | 2008-07-16                      |  |  |  |  |  |  |  |
|                                                                                                    | 2010-10-03                      |  |  |  |  |  |  |  |
| L0009<br>-7.26576335367293<br>112.74098278816177<br>L000903<br>R                                                                                                    | 2009-07-01                      |  |  |  |  |  |  |  |
| L0012<br>-7.273090117769894<br>112.74217838283016<br>L001201                                                                                                    |                                 |  |  |  |  |  |  |  |
| L0014<br>-7.273015620179964<br>112.74214217300846<br>L001401                                                                                                    | 2009-03-04                      |  |  |  |  |  |  |  |
| Gambar 4.28 Hasil test case 1 Form survei<br>2. Test case 2<br>Uji coba ke 2 untuk menampilkan form input survei. Data yang                                                                                                    |                                 |  |  |  |  |  |  |  |
| ditampilkan harus sesuai dengan gambar 4.28. Setelah dilakukan uji coba                                                                                                    |                                 |  |  |  |  |  |  |  |
| dihasilkan bahwa data yang tampil sesuai dengan form survei yang telah dicetak.                                                                                                    |                                 |  |  |  |  |  |  |  |
| Terdapat 12 buah rambu dengan 3 rambu bertanda merah. Disini penulis mencoba                                                                                                    |                                 |  |  |  |  |  |  |  |
|                                                                                                    |                                 |  |  |  |  |  |  |  |

Gambar 4.28 Hasil *test case* 1 Form survei

# *2. Test case* **2**

Uji coba ke 2 untuk menampilkan form input survei. Data yang ditampilkan harus sesuai dengan gambar 4.28. Setelah dilakukan uji coba dihasilkan bahwa data yang tampil sesuai dengan form survei yang telah dicetak. Terdapat 12 buah rambu dengan 3 rambu bertanda merah. Disini penulis mencoba inputkan hasil survei dengan mengisi 5 baris pertama data dengan kondisi kotor yang akan digunakan untuk uji coba selanjutnya. Untuk lebih jelasnya pada gambar 4.29.

|                      |                               |             | Pilih kode survei : S102012-001                                             |                         |                          |                           |
|----------------------|-------------------------------|-------------|-----------------------------------------------------------------------------|-------------------------|--------------------------|---------------------------|
|                      |                               |             | Jalan Jendral Basuki Rahmat((12)                                            |                         |                          |                           |
|                      |                               |             | Pegawai Survei: Samsul A. (196904071991031015)                              |                         |                          |                           |
| Kode Lokasi<br>L0001 | <b>Kode Detail</b><br>L000101 | Jenis Rambu | <b>Tgl Pasang</b>                                                           | Kondisi<br><b>KOTOR</b> |                          | Keterangan                |
|                      |                               |             | 2004-07-01                                                                  |                         | $\blacksquare$           |                           |
| L0002                | L000201                       |             | 2007-07-01                                                                  | <b>KOTOR</b>            | $\overline{\phantom{a}}$ |                           |
| L0003                | L000302                       |             | 2010-03-11                                                                  | <b>KOTOR</b>            | $\overline{\phantom{a}}$ |                           |
| L0003                | L000303                       |             | 2010-03-11                                                                  | <b>KOTOR</b>            | $\overline{\phantom{a}}$ |                           |
| L0004                | L000401                       |             | 2008-07-31                                                                  | <b>KOTOR</b>            | $\boxed{\blacksquare}$   |                           |
| L0005                | L000501                       |             | 2008-04-01                                                                  | <b>BAIK</b>             | $\Box$                   |                           |
| L0006                | L000601                       |             | 2008-06-04                                                                  | <b>BAIK</b>             | $\blacktriangleright$    |                           |
| L0007                | L000701                       |             | 2008-07-16                                                                  | <b>BAIK</b>             | $\overline{\phantom{a}}$ |                           |
| L0008                | L000801                       | $\infty$    | 2010-10-03                                                                  | <b>BAIK</b>             | $\overline{\phantom{a}}$ |                           |
| L0009                | L000903                       |             | 2009-07-01                                                                  | <b>BAIK</b>             | $\overline{\phantom{a}}$ |                           |
| L0012                | L001201                       |             | 2004-05-12                                                                  | <b>BAIK</b>             | $\overline{\phantom{a}}$ |                           |
| L0014                | L001401                       |             | 2009-03-04                                                                  | <b>BAIK</b>             | $\overline{\phantom{a}}$ |                           |
|                      |                               |             |                                                                             |                         |                          | <b>Reset Form</b><br>Save |
|                      |                               |             | Gambar 4.29 Hasil test case 2 Form input survei                             |                         |                          |                           |
|                      |                               |             |                                                                             |                         |                          |                           |
|                      | Test case 3                   |             |                                                                             |                         |                          |                           |
|                      |                               |             |                                                                             |                         |                          |                           |
|                      |                               |             | Uji coba ke 3 untuk menampilkan form daftar perbaikan. Data yang            |                         |                          |                           |
|                      |                               |             | ditampilkan harus sesuai dengan gambar 4.29 dimana yang diinputkan adalah 5 |                         |                          |                           |

Gambar 4.29 Hasil *test case* 2 Form input survei

## *3. Test case* **3**

Uji coba ke 3 untuk menampilkan form daftar perbaikan. Data yang ditampilkan harus sesuai dengan gambar 4.29 dimana yang diinputkan adalah 5 rambu kondisi kotor. Setelah dilakukan uji coba dihasilkan bahwa data yang tampil sesuai dengan inputkan hasil survei. Terdapat 5 buah rambu yang sedang dalam keadaan kotor yang berada pada jalan Jendral Basuki Rahmat. Untuk lebih jelasnya pada gambar 4.30.

| Jumlah<br>Jenis Kerusakan<br>5<br>Kotor<br>Rambu rusak<br>1<br>$\overline{2}$<br><b>Tiang rusak</b><br>$\overline{2}$<br>Usul ganti<br>$\overline{2}$<br><b>Usul hapus</b><br>4. Test case 4 | Pilih kerusakan: KOTOR<br>Nama Jalan<br>Jalan Jendral<br><b>Basuki Rahmat</b><br>Jalan Jendral<br><b>Basuki Rahmat</b><br>Jalan Jendral<br><b>Basuki Rahmat</b><br>Jalan Jendral<br><b>Basuki Rahmat</b><br>Jalan Jendral<br><b>Basuki Rahmat</b> | Kode<br>Lokasi<br>L0001<br>L0002<br>L0003<br>L0003<br>L0004 | $\blacksquare$<br>Longitude<br>-7.272005245395806<br>-7.271965335877733<br>Gambar 4.30 Hasil test case 3 Form daftar perbaikan | <b>DATA KOTOR (5)</b><br>Latitude<br>112.74169625575973 L000101<br>112.741690220789<br>-7.271642733809749 112.74164127047493 L000302<br>-7.2659555871398505 112.74098882313206 L000401 | Kode<br>Detail<br>L000201 | Jenis Rambu                                           | Jenis<br>Pasang<br>Berdiri<br>Berdiri<br>Overhead<br>Overhead<br>Overhead | Cetak<br>Keterangan<br>Survei |                                                                                                    |
|----------------------------------------------------------------------------------------------------|----------------------------------------------------------------------------------------------------|-------------------------------------------------------------|----------------------------------------------------------------------------------------------------|----------------------------------------------------------------------------------------------------|---------------------------|-------------------------------------------------------|---------------------------------------------------------------------------|-------------------------------|----------------------------------------------------------------------------------------------------|
|                                                                                                    |                                                                                                    |                                                             |                                                                                                    |                                                                                                    |                           |                                                       |                                                                           |                               |                                                                                                    |
|                                                                                                    |                                                                                                    |                                                             |                                                                                                    |                                                                                                    |                           |                                                       |                                                                           |                               |                                                                                                    |
|                                                                                                    |                                                                                                    |                                                             |                                                                                                    |                                                                                                    |                           |                                                       |                                                                           |                               |                                                                                                    |
|                                                                                                    |                                                                                                    |                                                             |                                                                                                    |                                                                                                    |                           |                                                       |                                                                           |                               |                                                                                                    |
|                                                                                                    |                                                                                                    |                                                             |                                                                                                    |                                                                                                    |                           |                                                       |                                                                           |                               |                                                                                                    |
|                                                                                                    |                                                                                                    |                                                             |                                                                                                    |                                                                                                    |                           |                                                       |                                                                           |                               |                                                                                                    |
|                                                                                                    |                                                                                                    |                                                             |                                                                                                    |                                                                                                    |                           |                                                       |                                                                           |                               |                                                                                                    |
|                                                                                                    |                                                                                                    |                                                             |                                                                                                    |                                                                                                    |                           |                                                       |                                                                           |                               |                                                                                                    |
|                                                                                                    |                                                                                                    |                                                             |                                                                                                    |                                                                                                    |                           |                                                       |                                                                           |                               |                                                                                                    |
|                                                                                                    |                                                                                                    |                                                             |                                                                                                    |                                                                                                    |                           |                                                       |                                                                           |                               |                                                                                                    |
|                                                                                                    |                                                                                                    |                                                             |                                                                                                    |                                                                                                    |                           |                                                       |                                                                           |                               |                                                                                                    |
|                                                                                                    |                                                                                                    |                                                             |                                                                                                    |                                                                                                    |                           |                                                       |                                                                           |                               |                                                                                                    |
|                                                                                                    |                                                                                                    |                                                             |                                                                                                    |                                                                                                    |                           |                                                       |                                                                           |                               |                                                                                                    |
|                                                                                                    |                                                                                                    |                                                             |                                                                                                    |                                                                                                    |                           | Basuki Rahmat. Untuk lebih jelasnya pada gambar 4.31. |                                                                           |                               | Uji coba ke 4 untuk menampilkan data rambu pada form input perbaikan.<br>Data yang ditampilkan harus sesuai dengan gambar 4.30 dimana yang dicetak<br>terdapat 5 buah rambu yang kondisinya kotor. Setelah dilakukan uji coba<br>dihasilkan bahwa data yang tampil sesuai dengan form daftar perbaikan. Terdapat<br>5 buah rambu yang sedang dalam keadaan kotor yang berada pada jalan Jendral |

Gambar 4.30 Hasil *test case* 3 Form daftar perbaikan

# *4. Test case* **4**

|                        |                                                        |             | Kode perbaikan :   P102012-001 |                      |                                                    |                                                                                                    |  |
|------------------------|--------------------------------------------------------|-------------|--------------------------------|----------------------|----------------------------------------------------|----------------------------------------------------------------------------------------------------|--|
|                        |                                                        |             | DATA PERBAIKAN KOTOR (5)       |                      |                                                    |                                                                                                    |  |
|                        | Nama Jalan                                             | Kode Lokasi | Kode Detail                    | Jenis Rambu          | <b>Jenis Pasang</b>                                | Selesai                                                                                                    |  |
|                        | Jalan Jendral Basuki Rahmat                            | L0001       | L000101                        | R                    | <b>Berdiri</b>                                     | $\blacksquare$<br><b>SELESA</b>                                                                                                    |  |
|                        | Jalan Jendral Basuki Rahmat                            | L0002       | L000201                        | <mark>يسى</mark>     | <b>Berdiri</b>                                     | $\overline{\phantom{a}}$<br><b>SELESA</b>                                                                                                    |  |
|                        | Jalan Jendral Basuki Rahmat                            | L0003       | L000302                        | $\mathbf{R}$         | Overhead                                           | $\overline{\phantom{0}}$<br><b>SELESA</b>                                                                                                    |  |
|                        | Jalan Jendral Basuki Rahmat                            | L0003       | L000303                        | ${\mathbf R}$        | Overhead                                           | $\overline{\phantom{a}}$<br><b>SELESAI</b>                                                                                                    |  |
|                        | Jalan Jendral Basuki Rahmat                            | L0004       | L000401                        | ANCORAN <sup>T</sup> | Overhead                                           | $\blacksquare$<br><b>SELESA</b>                                                                                                    |  |
|                        |                                                        |             |                                |                      |                                                    | <b>Reset Form</b><br>Save                                                                                                    |  |
|                        |                                                        |             |                                |                      | Gambar 4.31 Hasil test case 4 Form input perbaikan |                                                                                                    |  |
|                        | B. Uji coba menampilkan data jadwal rambu yang diganti |             |                                |                      |                                                    | Uji coba ini dilakukan untuk mengetahui apakah output jadwal rambu                                                                                  |  |
|                        | menampilkan data jadwal rambu yang diganti.            |             |                                |                      |                                                    | yang diganti sesuai dengan database atau sesuai output yang diharapkan.<br>Rangkaian hasil uji coba terangkum pada tabel 4.2, yaitu hasil test case |  |
|                        |                                                        |             |                                |                      |                                                    |                                                                                                    |  |
| <b>Test</b><br>Case ID | Tujuan                                                 |             | Input                          |                      | Output<br>diharapkan                               | Tabel 4.2 Hasil Test Case menampilkan data jadwal rambu yang diganti<br><b>Status</b>                                                               |  |

Gambar 4.31 Hasil *test case* 4 Form input perbaikan

## **B. Uji coba menampilkan data jadwal rambu yang diganti**

| Test    |  | Tujuan            | Input       | Output           | <b>Status</b>          |
|---------|--|-------------------|-------------|------------------|------------------------|
| Case ID |  |                   |             | diharapkan       |                        |
|         |  | Menampilkan data  | Pilih bulan | Menampilkan      | <b>Sukses</b>          |
|         |  | jadwal pergantian | dan tahun   | jadwal           | $\gamma$ (gambar 4.32) |
|         |  | rambu             |             | pergantian rambu | dan gambar             |
|         |  |                   |             | sesuai dengan    | 4.33)                  |
|         |  |                   |             | data yang ada    |                        |

Tabel 4.2 Hasil *Test Case* menampilkan data jadwal rambu yang diganti

Sebelumnya data yang sudah diinputkan dalam aplikasi terdapat rambu lalu lintas yang di pasang pada bulan Juli dan umurnya lebih dari 5 tahun saat tahun 2013 terdapat 20 buah rambu. Pada gambar 4.32 merupakan contoh data rambu lalu lintas.

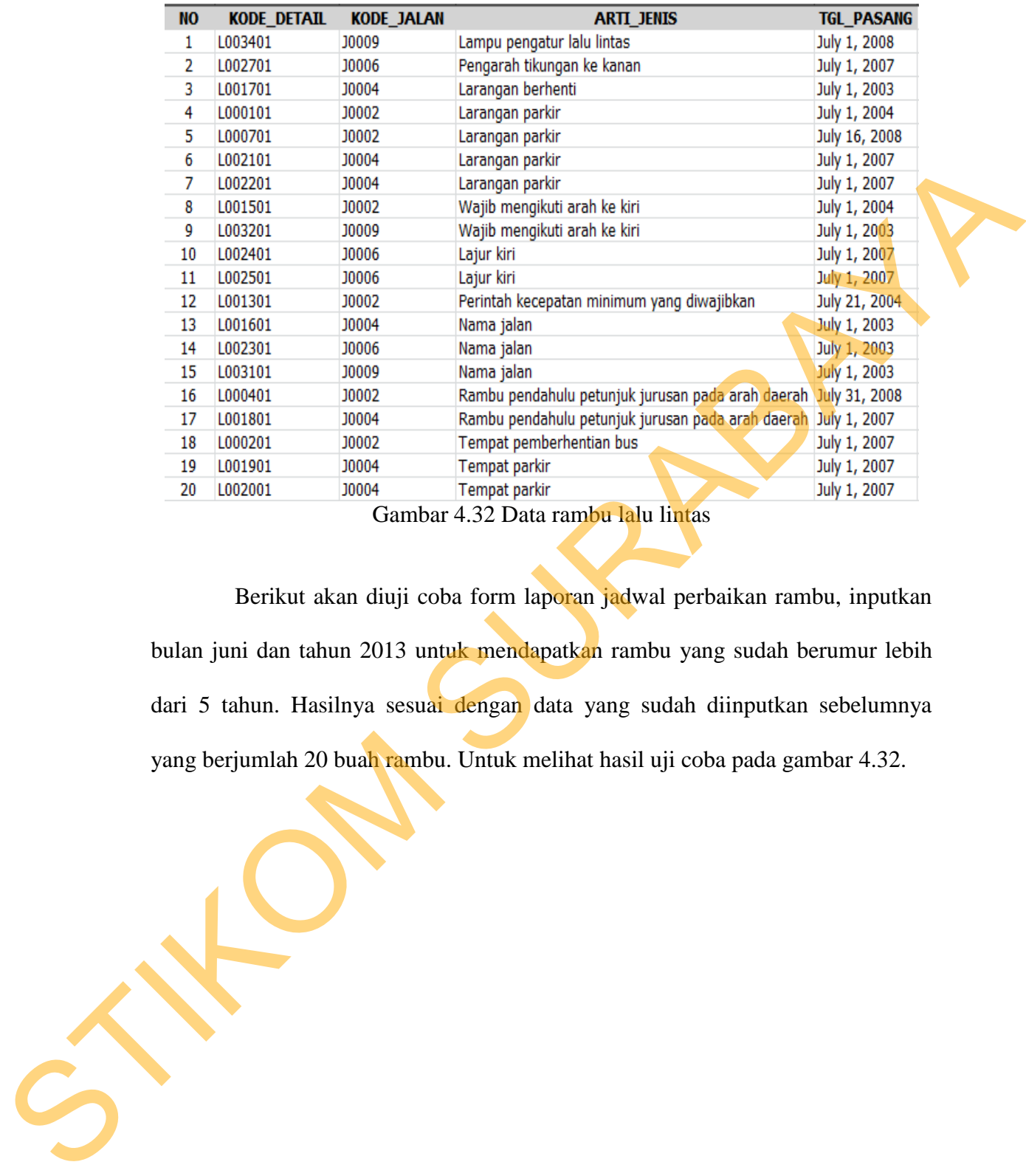

Gambar 4.32 Data rambu lalu lintas

Berikut akan diuji coba form laporan jadwal perbaikan rambu, inputkan bulan juni dan tahun 2013 untuk mendapatkan rambu yang sudah berumur lebih dari 5 tahun. Hasilnya sesuai dengan data yang sudah diinputkan sebelumnya yang berjumlah 20 buah rambu. Untuk melihat hasil uji coba pada gambar 4.32.

74

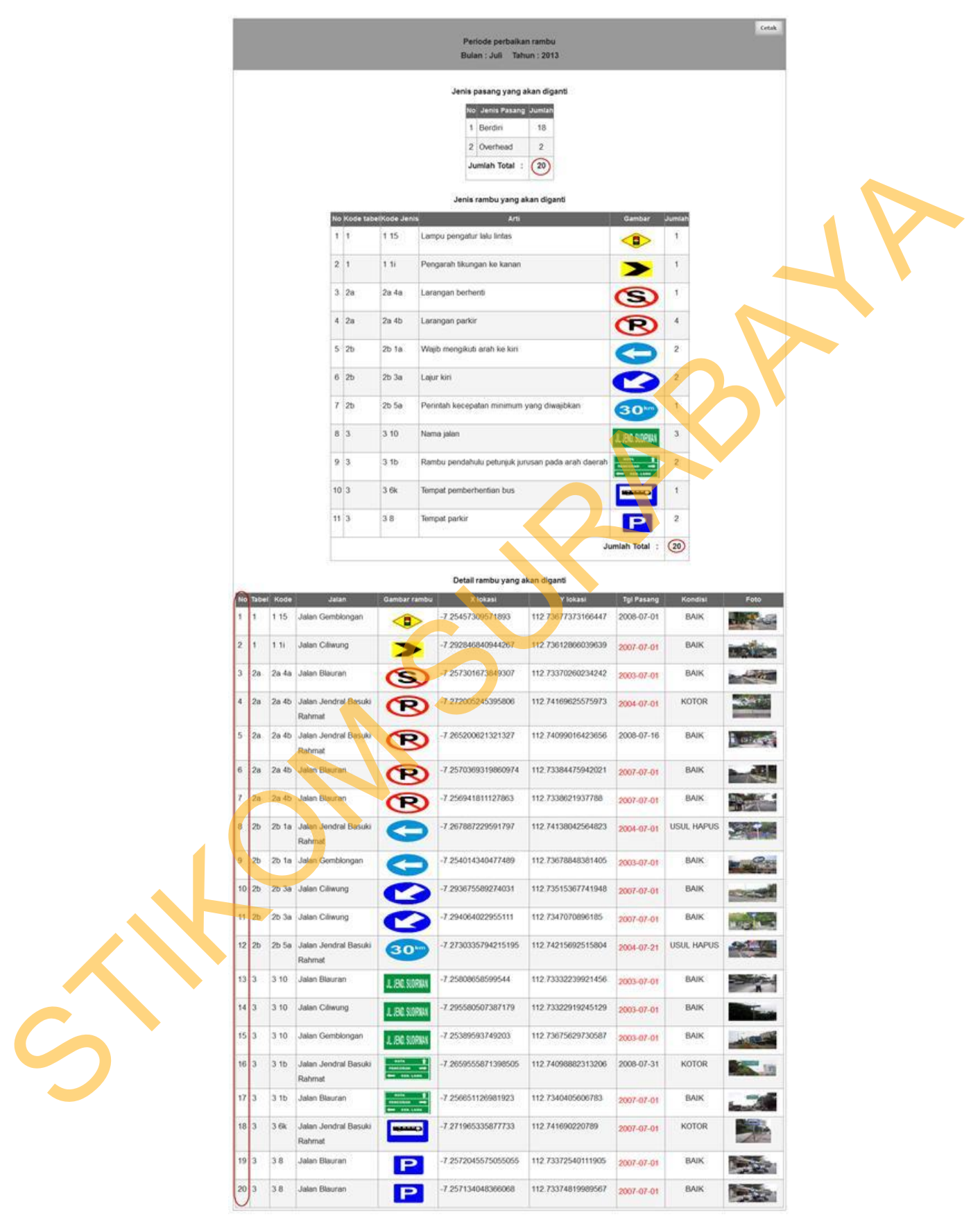

Gambar 4.33 Hasil *test case* 5 Form jadwal pergantian

#### **C. Uji coba menampilkan lokasi rambu pada peta digital**

Uji coba ini dilakukan untuk mengetahui apakah output lokasi rambu sesuai dengan data yang ada di *database*. Rangkaian hasil uji coba terangkum pada tabel 4.3, yaitu hasil *test case* menampilkan lokasi rambu pada peta digital.

| <b>Test</b> | Tujuan       | Input         | Output          | <b>Status</b> |
|-------------|--------------|---------------|-----------------|---------------|
| Case ID     |              |               | diharapkan      |               |
| 6           | Menampilkan  | Inputkan      | Menampilkan     | <b>Sukses</b> |
|             | lokasi rambu | kriteria yang | lokasi rambu    | (gambar       |
|             |              | ada           | sesuai kriteria | 4.34)         |
| 7           | Menampilkan  | Inputkan      | Muncul jumlah   | <b>Sukses</b> |
|             | jumlah       | kriteria yang | rambu sesuai    | (gambar       |
|             | rambu/marker | ada           | data            | 4.35)         |
|             | yang muncul  |               |                 |               |

Tabel 4.3 Hasil *Test Case* menampilkan lokasi rambu pada peta digital

Penulis gunakan data rambu yang berada di jalan jendral basuki rahmat yang mempunyai total rambu sebanyak 19 buah dan rambu kondisi baik sebanyak 12 buah. Hasil dari lokasi rambu dapat dilihat pada gambar 4.34.

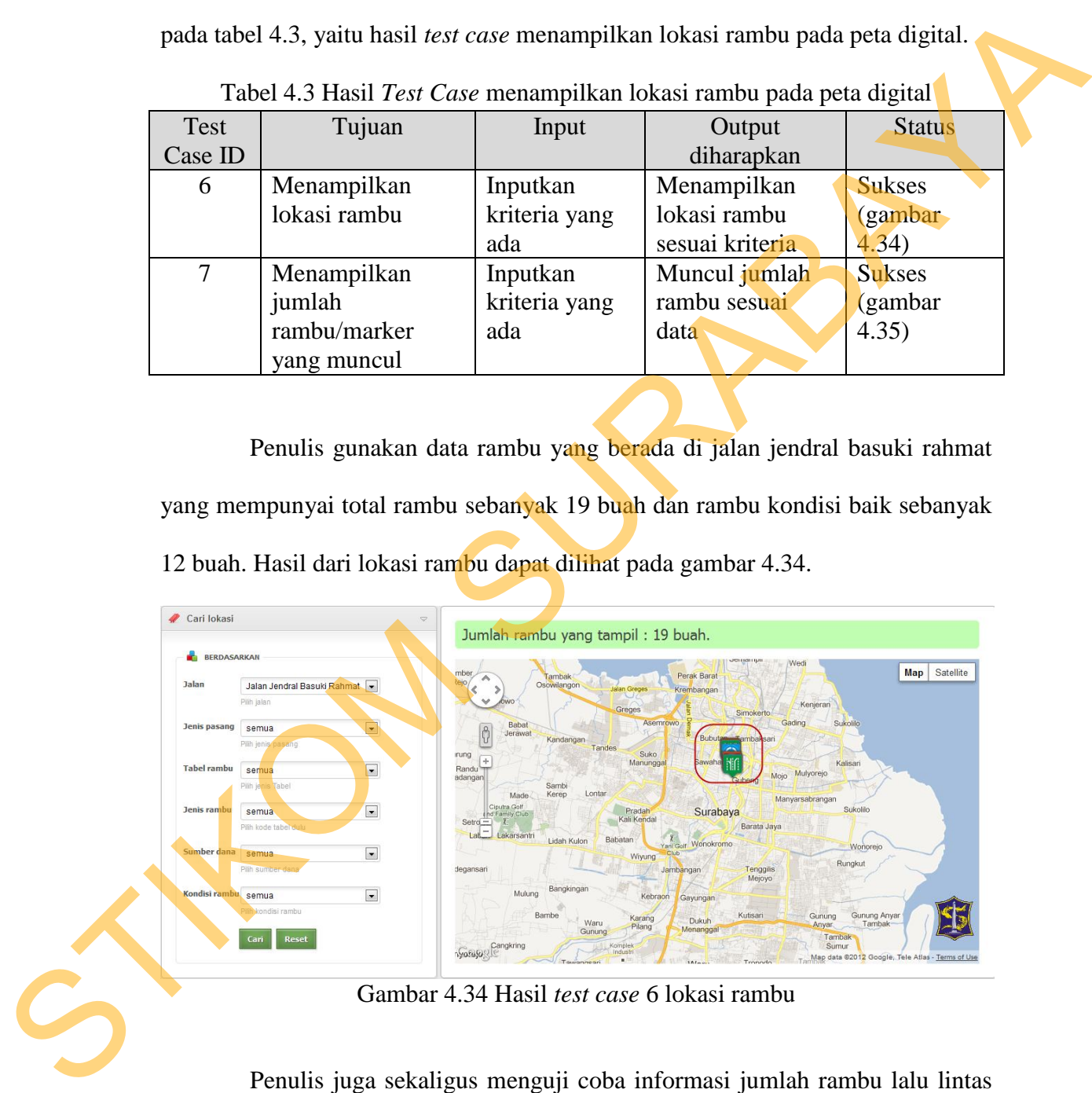

Gambar 4.34 Hasil *test case* 6 lokasi rambu

Penulis juga sekaligus menguji coba informasi jumlah rambu lalu lintas yang tampil dan hasilnya sesuai. Hasil jumlah rambu dapat dilihat pada gambar 4.35.

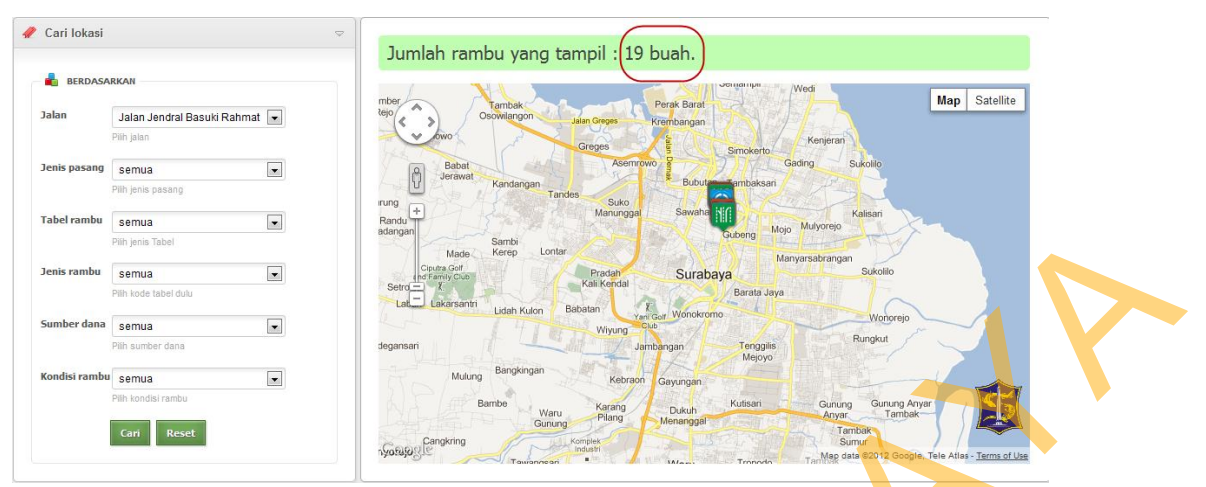

Gambar 4.35 Hasil *test case* 7 informasi jumlah rambu

## **4.3 Evaluasi sistem**

Berdasarkan pada hasil uji coba sebanyak 7 *test case* terhadap aplikasi pemetaan dan perawatan rambu lalu lintas berbasis web dinilai layak dari proses input sampai proses output yang diharapkan. Dari fitur pengolahan data survei dan hasil survei didapatkan pengolahan data lebih cepat karena mengandalkan 1 tombol sedangkan dengan proses terdahulu yang harus menyaring atau mengetik satu persatu. Untuk uji coba fitur peta telah didapat bahwa sesuai hasil inputan *user* peta berhasil menampilkan lokasi rambu dan jumlah rambu. Untuk uji coba laporan jadwal perbaikan rambu, aplikasi dapat menampilkan jenis rambu, jenis pasang dan jumlah rambu yang harus diganti sesuai inputan periode oleh *user*. Untuk bukti terlampir surat peryataan dari Kepala Seksi Rekayasa Lalu Lintas Dinas Perhubungan Kota Surabaya. STRUCTURE AND SURABAYA THE CONTROL SURABA CONTROL CONTROL SURABAN THE CONTROL SURVEY CONTROL CONTROL CONTROL CONTROL CONTROL CONTROL CONTROL CONTROL CONTROL CONTROL CONTROL CONTROL CONTROL CONTROL CONTROL CONTROL CONTROL C

77